# **MANUALE DI ISTRUZIONI**

**AEOLUS WUS30F** Anemometro a ultrasuoni

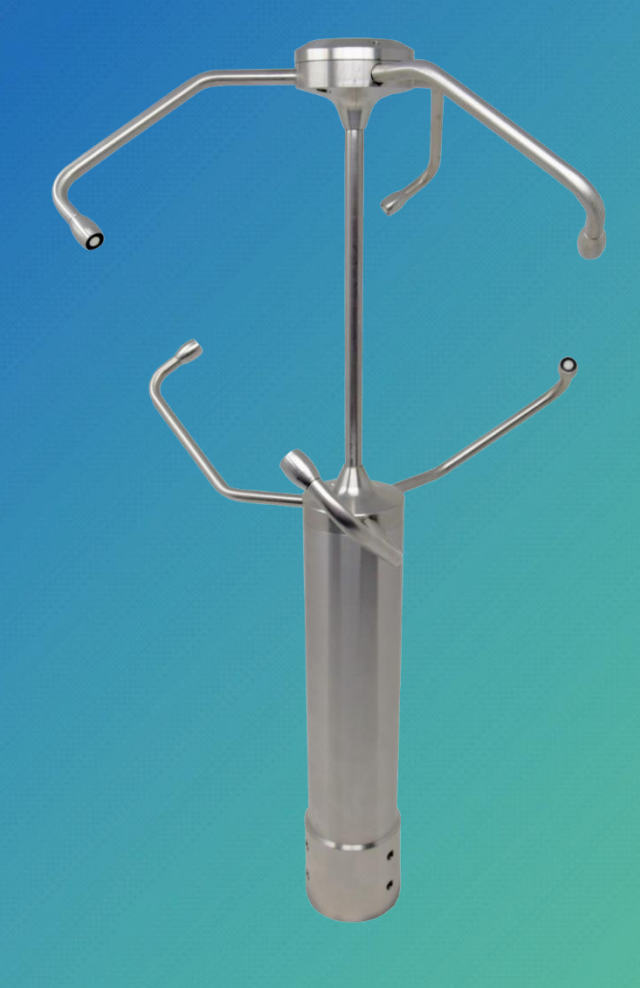

IT V1.1

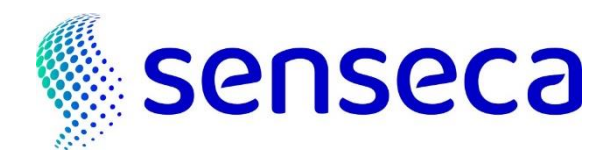

# **Indice**

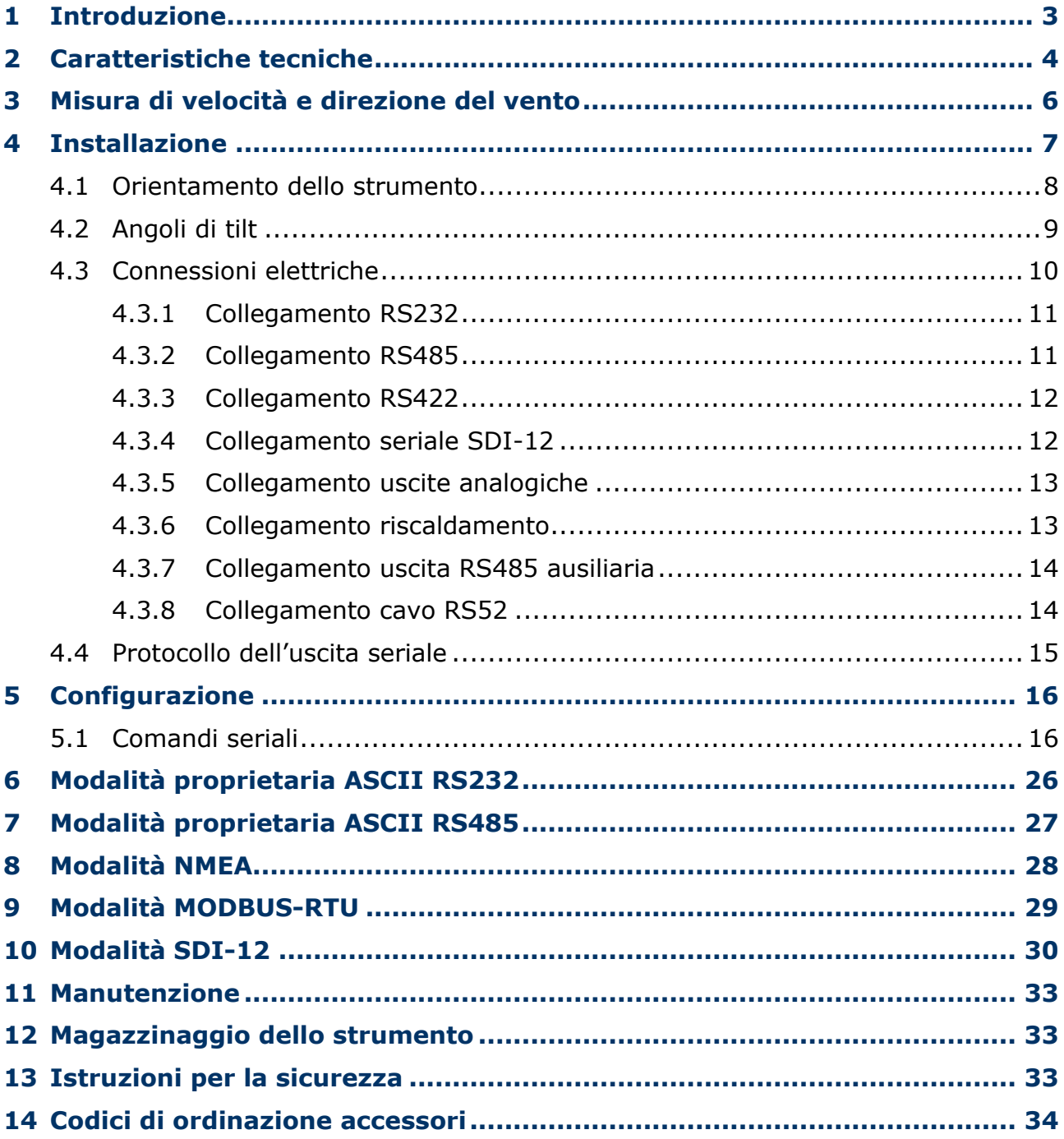

## <span id="page-2-0"></span>**1 Introduzione**

**AEOLUS WUS30F…** è un anemometro statico a ultrasuoni a 3 assi. Oltre alle misure di velocità e direzione del vento, l'anemometro fornisce anche le componenti cartesiane U-V-W della velocità del vento e i valori di "Wind Gust" (raffica di vento).

Dotato di riscaldamento per prevenire l'accumulo di neve e la formazione di ghiaccio nell'intera area di misura, consentendo misure accurate in ogni condizione ambientale.

Il contenitore in **AISI 316** permette di impiegare lo strumento anche in atmosfera particolarmente aggressiva (per esempio, ambiente marino).

L'anemometro integra un sensore di pressione barometrica e un sensore di inclinazione (Tilt) per il monitoraggio continuo di un eventuale disallineamento rispetto all'asse verticale.

Uscite disponibili:

- Uscite **RS232**, **RS485** e **RS422** isolate, con protocolli **NMEA**, **Modbus-RTU** e proprietario ASCII.
- Uscita **SDI-12** isolata.
- Tre uscite analogiche, per l'intensità e la direzione del vento o per le componenti cartesiane U-V-W del vento. Il tipo di uscita analogica dipende dal modello.

Montaggio su palo  $\varnothing$  40 mm.

L'elevata immunità ai disturbi elettromagnetici rende l'anemometro adatto a misure in ambienti elettricamente rumorosi (per esempio, ambienti industriali, impianti eolici, etc.).

Tutti i sensori dello strumento sono già tarati in fabbrica e non richiedono ulteriori interventi da parte dell'utilizzatore (non è richiesta calibrazione sul campo).

L'assenza di parti in movimento riduce al minimo la manutenzione dello strumento.

L'anemometro soddisfa i requisiti dei seguenti standard:

- **MIL-STD-810G Method 509.6** e **EN ISO 9227:2017** (test anticorrosione in nebbia salina)
- **MIL-STD-810F Method 521.2** (test antigelo/pioggia gelata)
- **EN 60068-2-6:2008 / IEC 60068-2-6:2007** (test di resistenza alle vibrazioni)

#### **MODELLI**

I diversi modelli si differenziano per il tipo di uscita analogica:

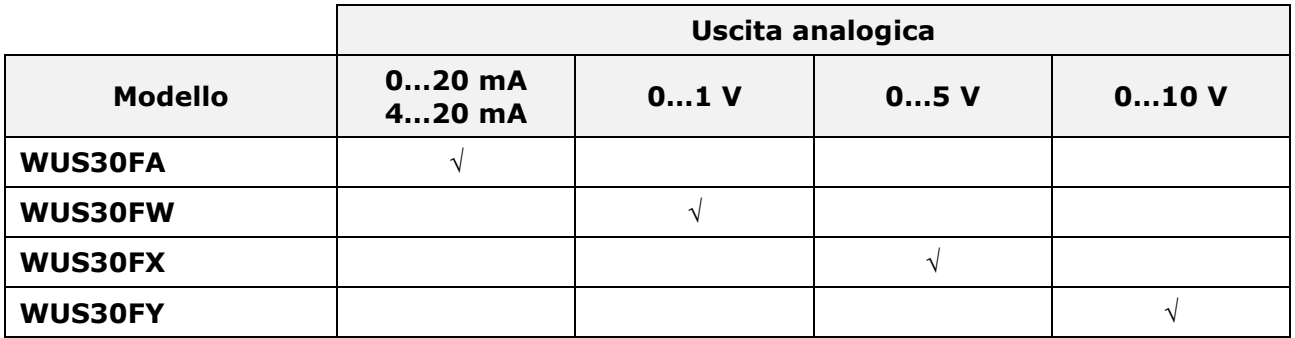

# <span id="page-3-0"></span>**2 Caratteristiche tecniche**

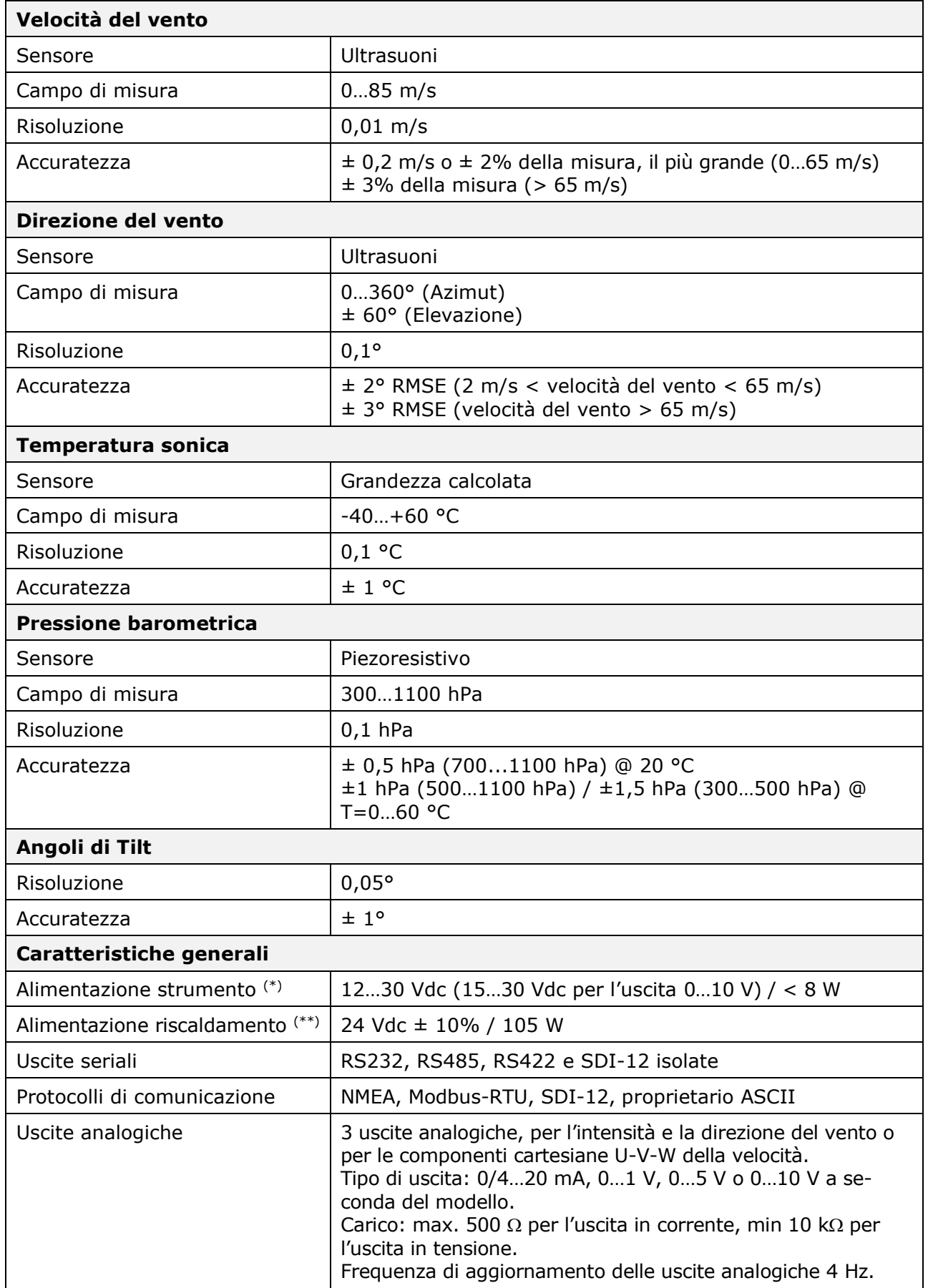

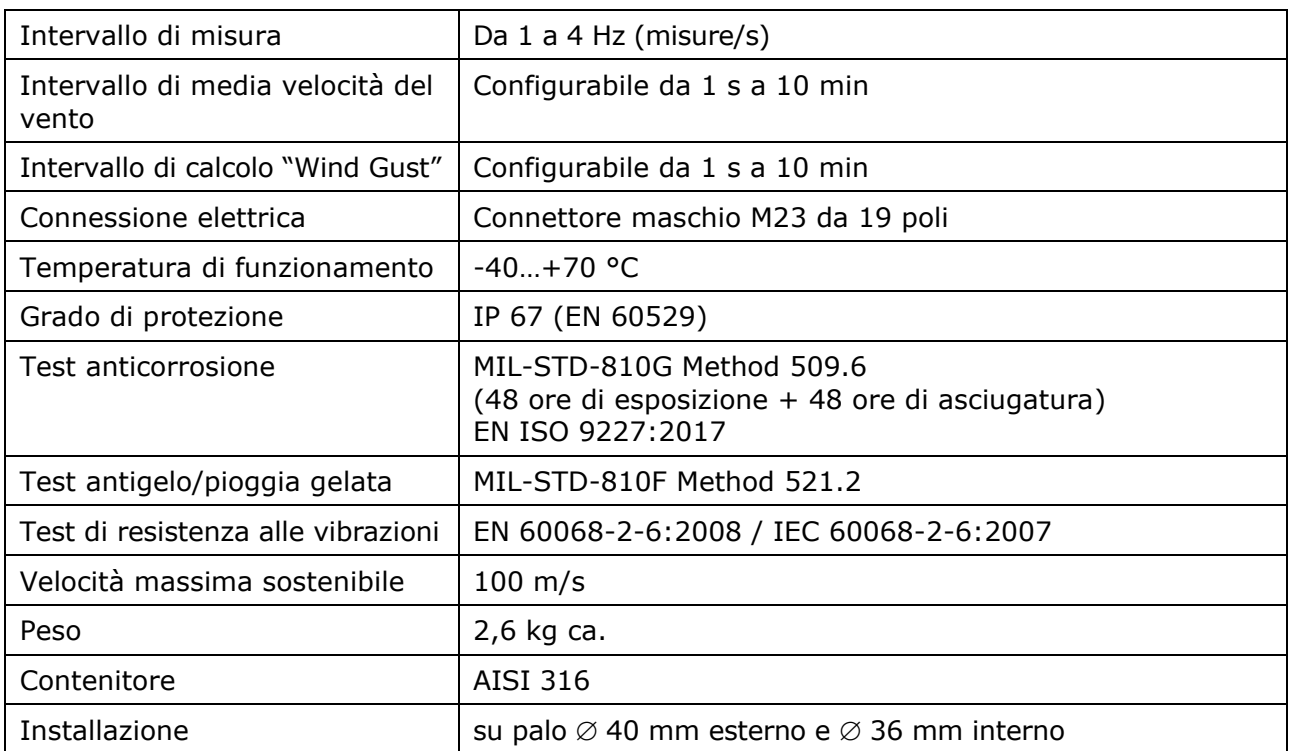

**(\*)** L'alimentazione principale dello strumento alimenta anche il riscaldamento dei sensori, che non può essere disabilitato. Il consumo max. si ha quando il riscaldamento dei sensori è acceso.

**(\*\*)** Il riscaldamento dei bracci di supporto dei sensori è indipendente dall'alimentazione principale dello strumento e può essere disabilitato.

#### **Dimensioni** (mm)

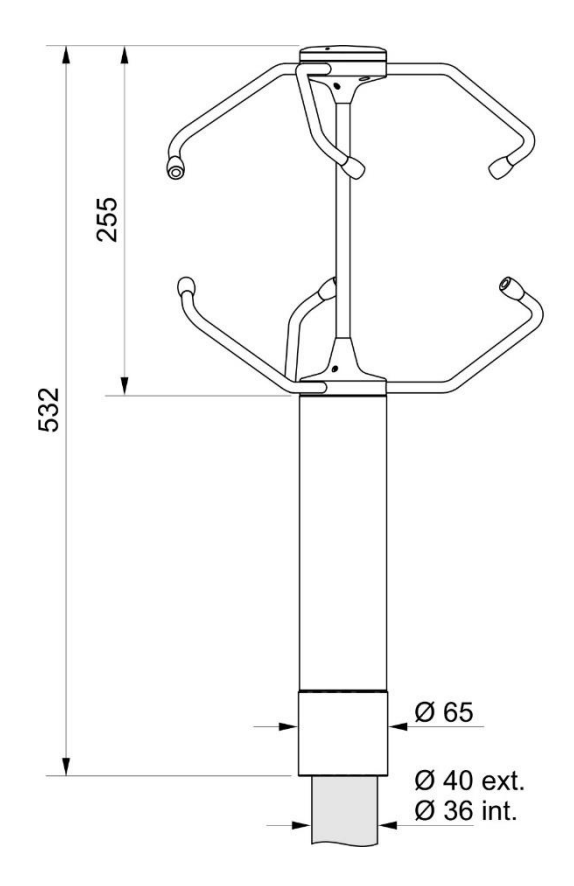

Ø 306

## <span id="page-5-0"></span>**3 Misura di velocità e direzione del vento**

Velocità e direzione del vento sono determinate misurando il tempo impiegato da impulsi ultrasonici per compiere il percorso dal trasduttore che genera l'impulso al trasduttore che lo riceve.

Lo strumento utilizza 3 coppie di trasduttori, orientati lungo assi ortogonali. La rilevazione della velocità del vento lungo i vari assi consente di determinare, oltre all'intensità, anche la direzione del vento.

Lo strumento misura il tempo di percorrenza dell'impulso ultrasonico tra i due trasduttori della stessa coppia in entrambe le direzioni. Si definiscono **t<sup>A</sup>** (tempo di andata) e **t<sup>R</sup>** (tempo di ritorno) i tempi di percorrenza nei due versi opposti.

Se la velocità del vento è nulla,  $t_A e t_R$  sono uguali. In presenza di vento, uno dei due tempi è maggiore dell'altro, e il confronto tra i due tempi permette di determinare intensità e direzione del vento.

La misura del tempo di percorrenza in entrambi i versi permette di annullare la dipendenza della velocità di trasmissione degli ultrasuoni nell'aria dalle condizioni ambientali di temperatura, umidità e pressione barometrica.

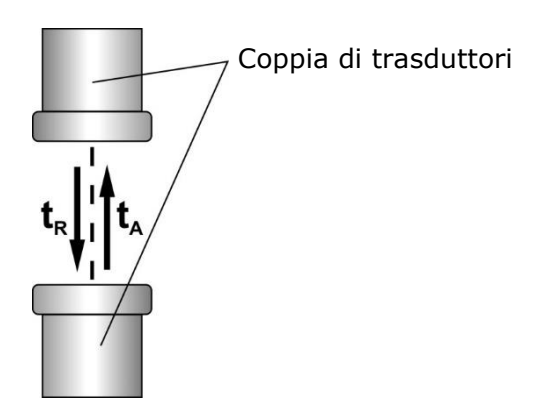

I tempi di percorrenza degli impulsi ultrasonici sono dati da:

$$
\mathbf{t}_{\mathsf{A}} = \frac{\mathsf{D}}{\mathsf{C} + \mathsf{V}_{\mathsf{n}}} \qquad \qquad \mathbf{t}_{\mathsf{R}} = \frac{\mathsf{D}}{\mathsf{C} - \mathsf{V}_{\mathsf{n}}}
$$

dove:

**D** = Distanza tra i due trasduttori della stessa coppia

**C** = Velocità del suono

**V<sup>n</sup>** = Componente della velocità del vento lungo l'asse di misura

Dalla misura dei due tempi di percorrenza si risale alla componente della velocità del vento:

$$
V_n\!=\!\frac{D}{2}\!\left(\!\frac{1}{t_A}-\frac{1}{t_R}\!\right)
$$

Le componenti della velocità del vento sono fornite per convenzione lungo assi cartesiani denominati **U**, **V** e **W**. L'asse U è l'asse da Ovest verso Est, l'asse V è l'asse da Sud verso Nord, l'asse W è la componente verticale.

Si definisce **angolo di elevazione** l'angolo formato dal vettore della velocità del vento rispetto al piano orizzontale. L'angolo è positivo sopra il piano orizzontale.

Si definisce **azimut** l'angolo formato dalla proiezione del vettore della velocità del vento nel piano orizzontale rispetto alla direzione del Nord geografico (considerato il riferimento 0°). L'angolo è positivo procedendo da Nord in senso orario (verso Est).

## <span id="page-6-0"></span>**4 Installazione**

Lo strumento è fornito con 4 aghi dissuasori per volatili, che possono essere avvitati nei fori presenti sulla testa dello strumento. **Prestare attenzione a non farsi male con le punte acuminate**.

Per installare lo strumento, passare il cavo di collegamento all'interno del palo di sostegno e collegare il connettore M23 a 19 poli femmina del cavo al connettore M23 a 19 poli maschio localizzato nella parte inferiore dello strumento. Assicurare la stabilità del collegamento avvitando saldamente la ghiera esterna del connettore.

Infilare completamente lo strumento nel palo di sostegno e orientarlo (si veda il paragrafo [4.1\)](#page-7-0), quindi fissarlo al palo utilizzando i quattro grani M8 alla base dello strumento (fissare prima i grani superiori).

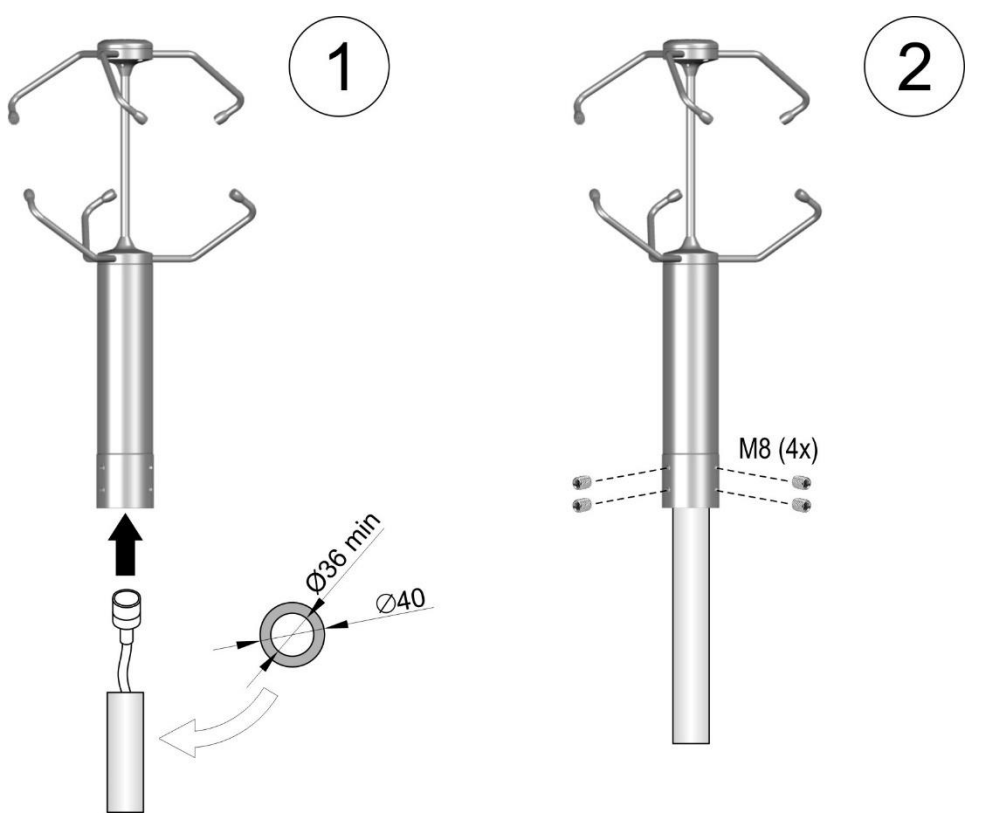

Il palo di sostegno, di diametro esterno max. 40 mm e diametro interno min. 36 mm, deve essere posizionato su una superficie stabile e collegato elettricamente a terra.

Lo strumento deve essere installato in posizione esattamente verticale (verificare gli angoli di Tilt forniti dallo strumento) e in campo aperto, lontano da oggetti circostanti che possano alterare il naturale flusso dell'aria. Eventuali oggetti circostanti (edifici, alberi, tralicci, etc.) devono trovarsi a una distanza pari ad almeno 10 volte la loro altezza.

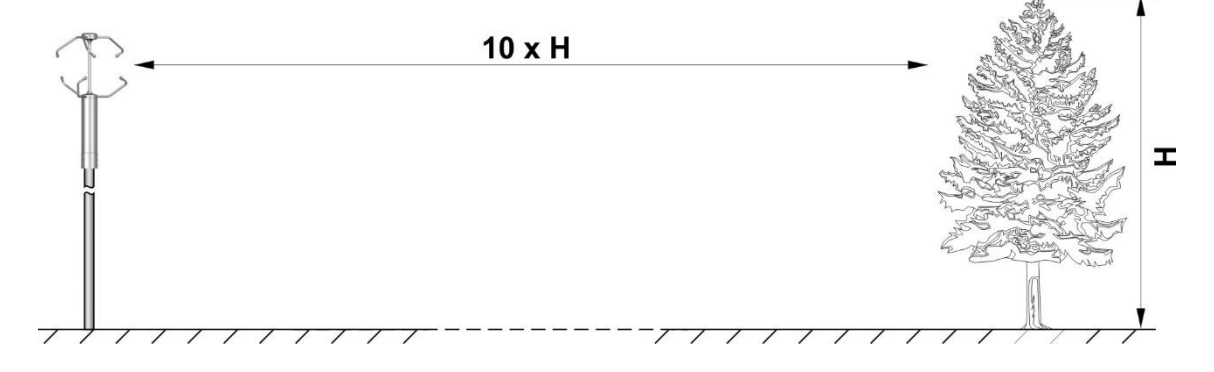

In presenza di oggetti vicini si consiglia di installare lo strumento a circa 10 m di altezza.

Se lo strumento è installato sopra una costruzione, l'altezza dello strumento deve essere almeno 1,5 volte il valore minimo tra l'altezza della costruzione e la diagonale più lunga del tetto.

### <span id="page-7-0"></span>**4.1 Orientamento dello strumento**

Lo strumento misura la direzione del vento rispetto a un riferimento sul contenitore: il foro presente sul disco di supporto dei bracci inferiori. Il riferimento va orientato verso il **Nord geografico**.

Per l'allineamento si può utilizzare una bussola magnetica appoggiata sulla parte inferiore del braccio che esce in corrispondenza del foro di riferimento, tenendo conto della **declinazione magnetica** (differenza angolare tra Nord geografico e Nord magnetico) della località dove lo strumento è installato.

È possibile orientare lo strumento verso il **Nord magnetico** e impostare nello strumento un valore di declinazione magnetica (comando seriale **cxd**), che permette di riferire le misure al Nord geografico.

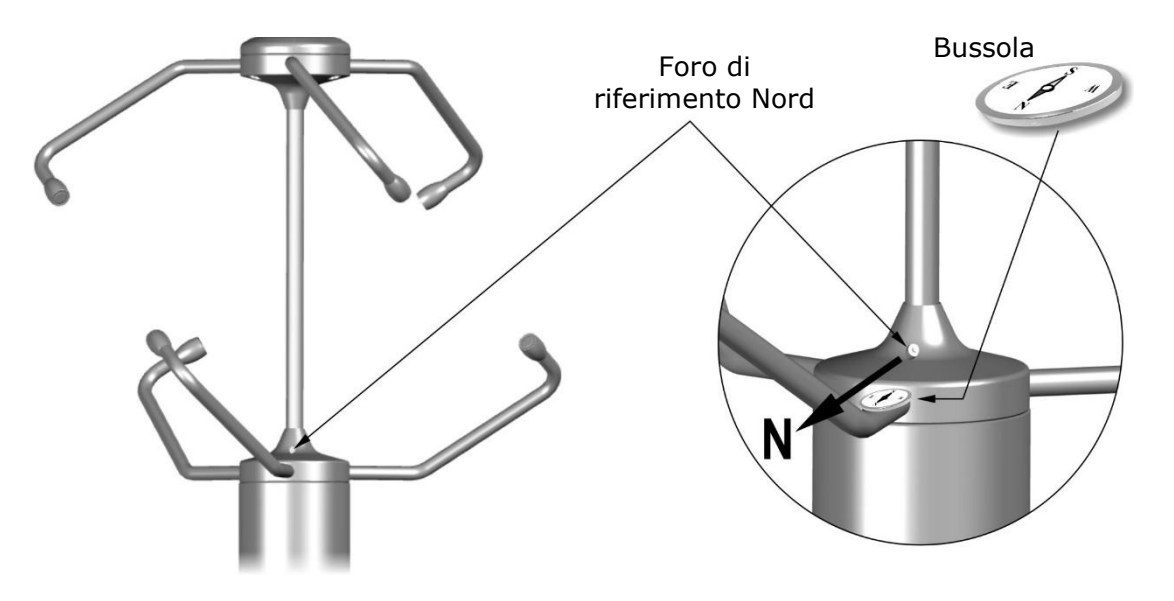

Se le misure di velocità e direzione (Azimut) del vento sono fornite in coordinate polari, l'angolo 0° corrisponde a vento che spira da Nord.

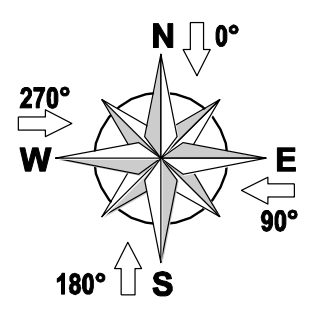

## <span id="page-8-0"></span>**4.2 Angoli di tilt**

Per una misurazione accurata, l'anemometro deve essere installato in posizione esattamente verticale. L'allineamento rispetto all'asse verticale può essere verificato mediante gli angoli di Tilt forniti dallo strumento.

Lo strumento rileva due angoli di Tilt: **Tilt\_X**, inclinazione dell'asse X, e **Tilt\_Y**, inclinazione dell'asse Y.

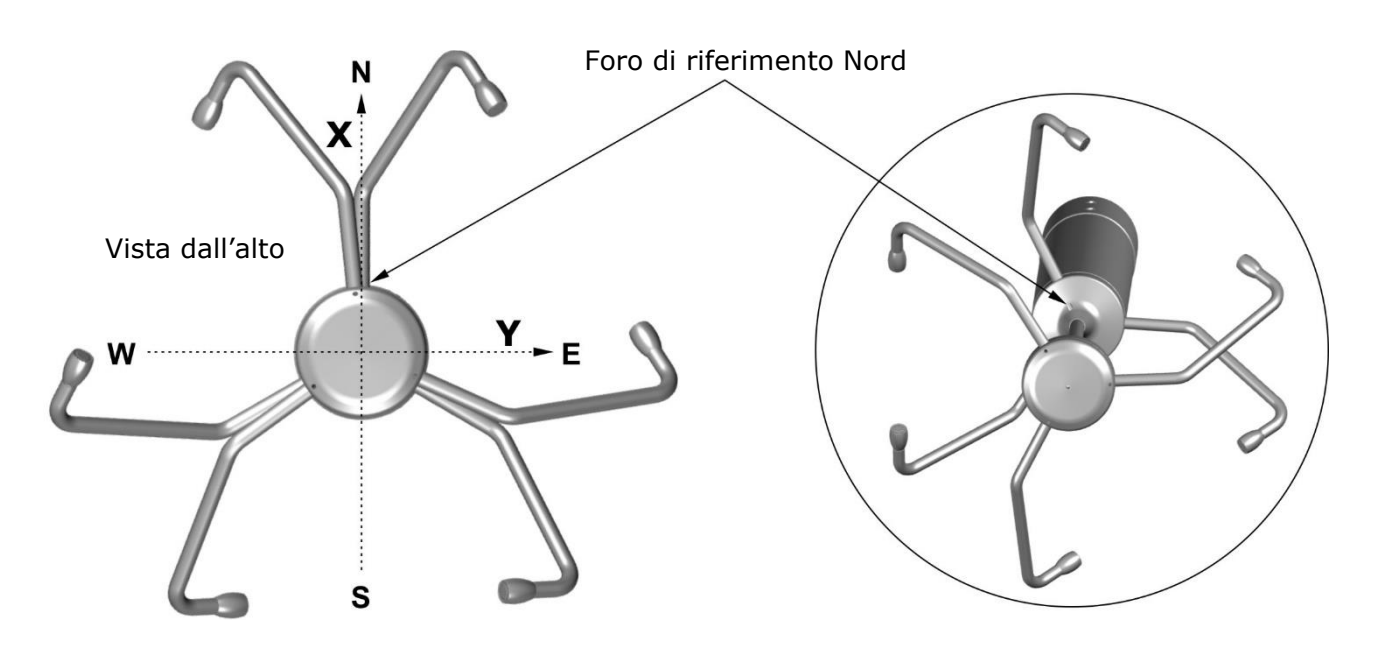

Le inclinazioni sono considerate rispetto a un piano parallelo la suolo.

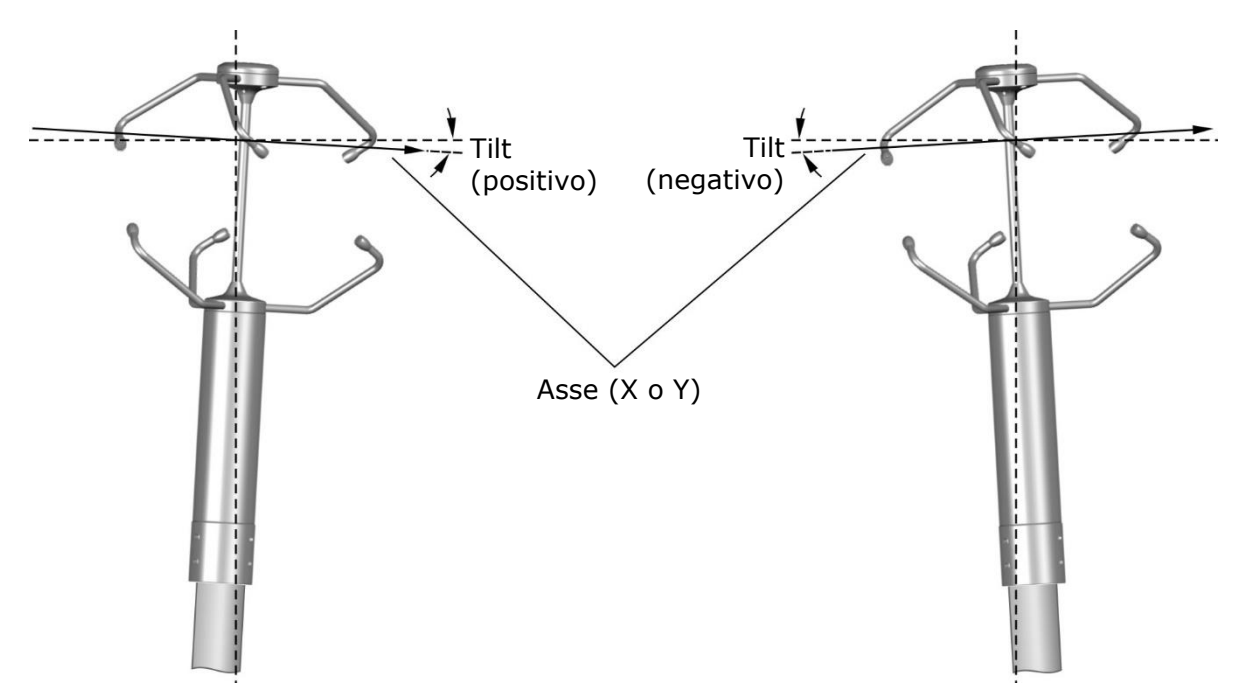

## <span id="page-9-0"></span>**4.3 Connessioni elettriche**

Lo strumento ha connettore M23 a 19 poli maschio. Di seguito sono riportate la numerazione e la funzione dei pin del connettore e la corrispondenza colori con i fili del cavo opzionale **CPM23-19.x**.

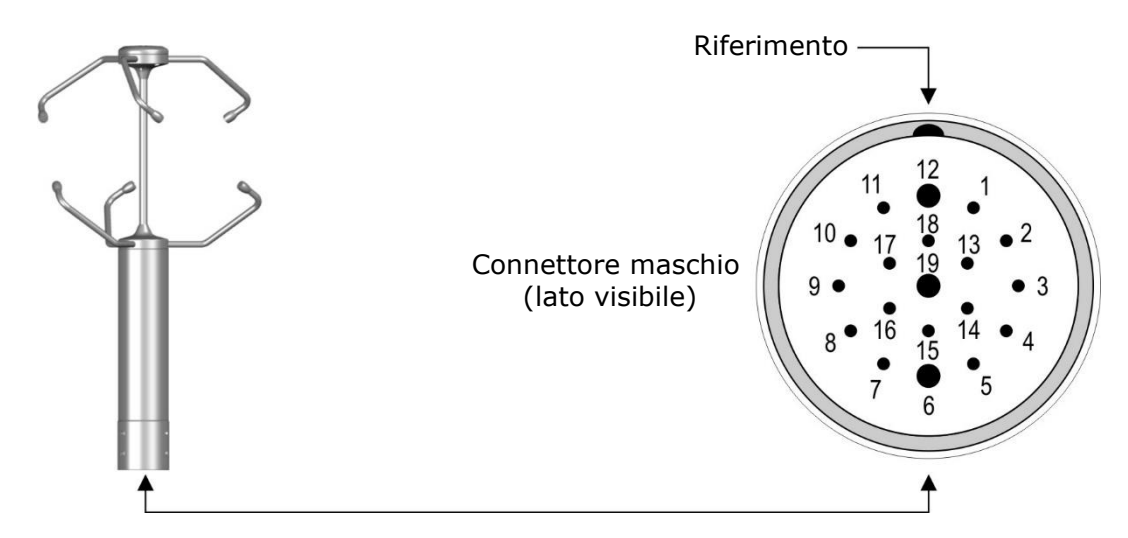

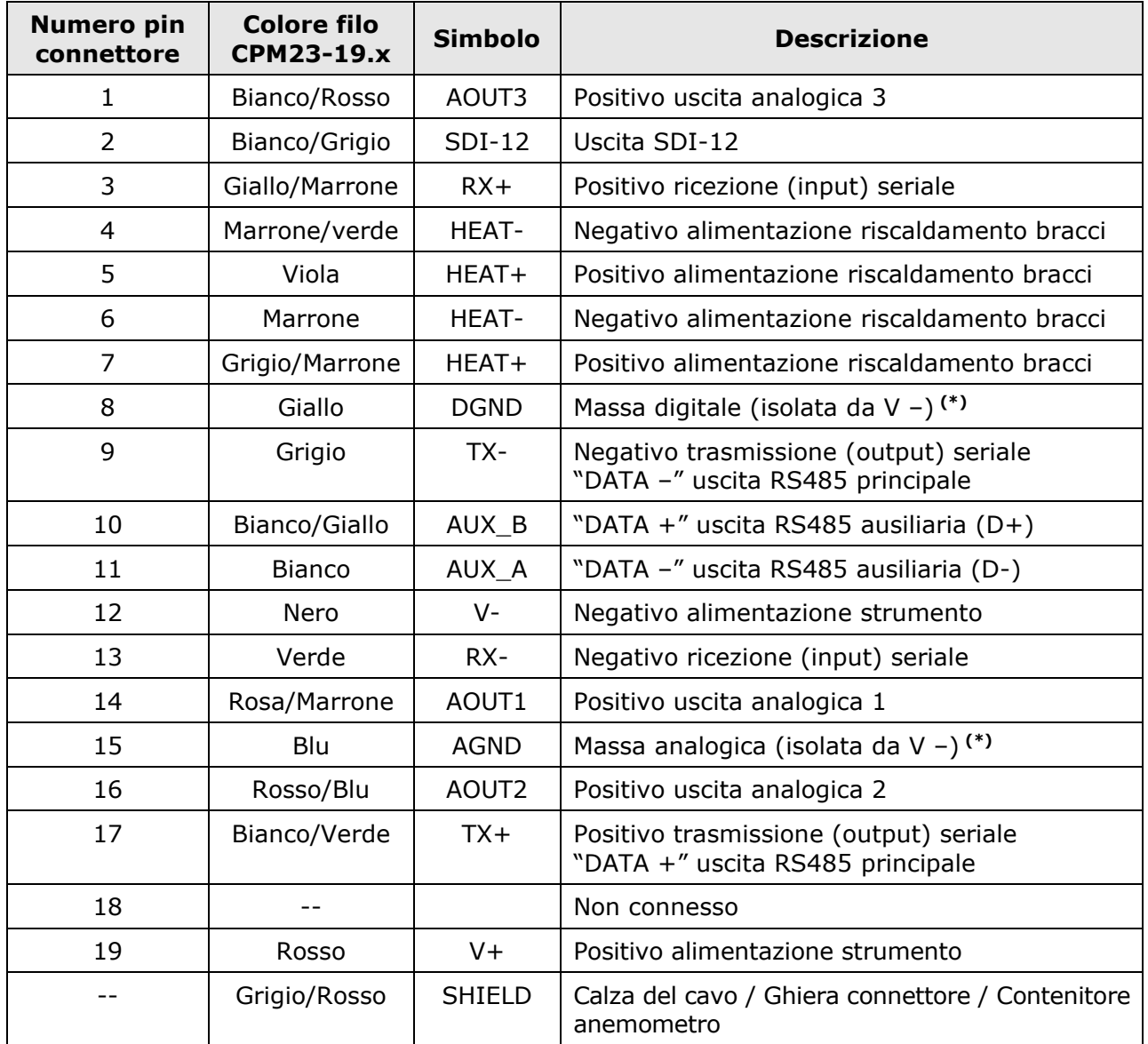

(\*) DGND e AGND sono cortocircuitate internamente.

## **Attenzione**!

Il contenitore metallico dell'anemometro deve essere messo a terra localmente, tramite il palo di supporto. La calza del cavo CPM23-19.x è collegata alla ghiera del connettore e quindi al contenitore metallico dell'anemometro. Non collegare il filo grigio/rosso (calza del cavo) a terra, tranne nel caso non sia possibile mettere a terra localmente il contenitore metallico dell'anemometro tramite il palo di supporto.

## <span id="page-10-0"></span>**4.3.1 Collegamento RS232**

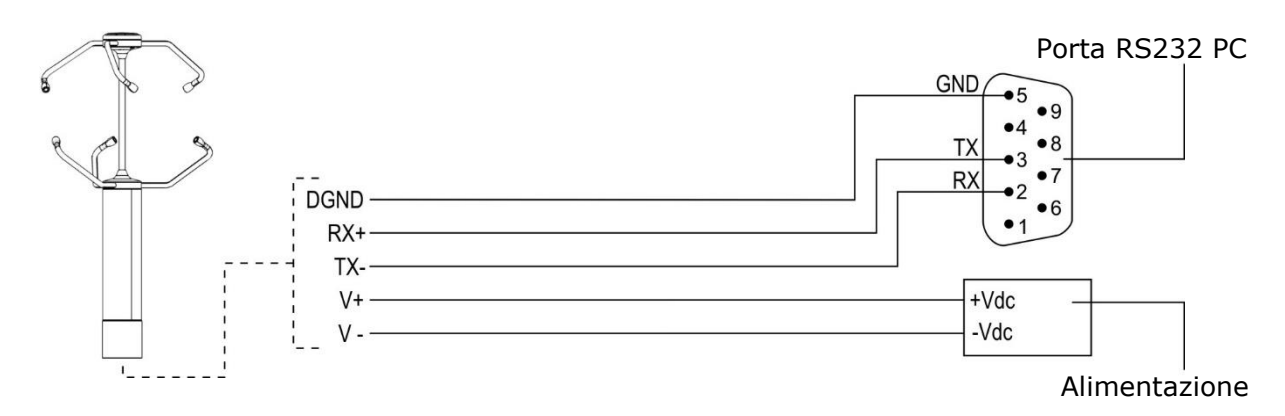

La lunghezza massima del collegamento RS232 è tipicamente 15 m.

## <span id="page-10-1"></span>**4.3.2 Collegamento RS485**

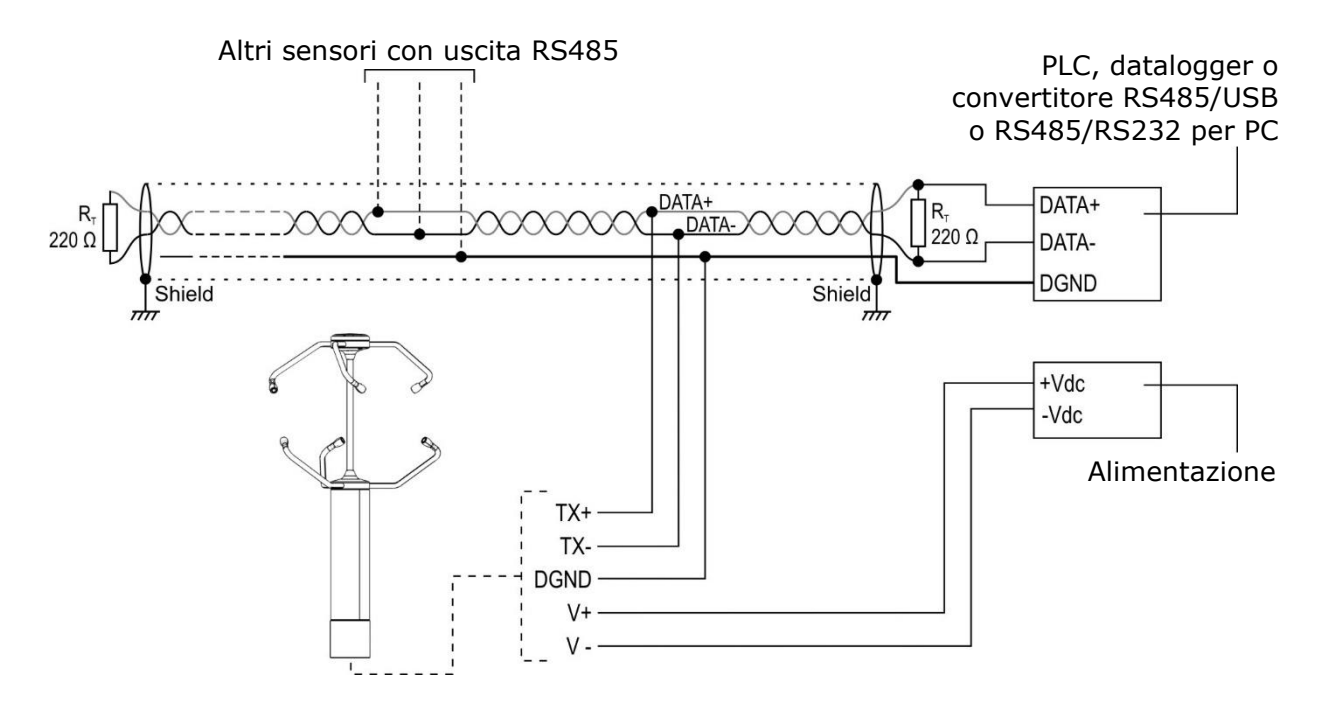

Più sensori possono essere collegati in successione mediante un cavo schermato con doppino attorcigliato per i segnali e un terzo filo per la massa.

La massima lunghezza del bus RS485 dipende dal baud rate e dalle caratteristiche del cavo. Tipicamente, utilizzando un cavo RS485 specifico, la lunghezza massima è 1200 m.

Prima di collegare l'anemometro alla rete, impostare l'indirizzo e i parametri di comunicazione, se diversi da quelli preimpostati di fabbrica (si veda il capitolo [5\)](#page-15-0).

## <span id="page-11-0"></span>**4.3.3 Collegamento RS422**

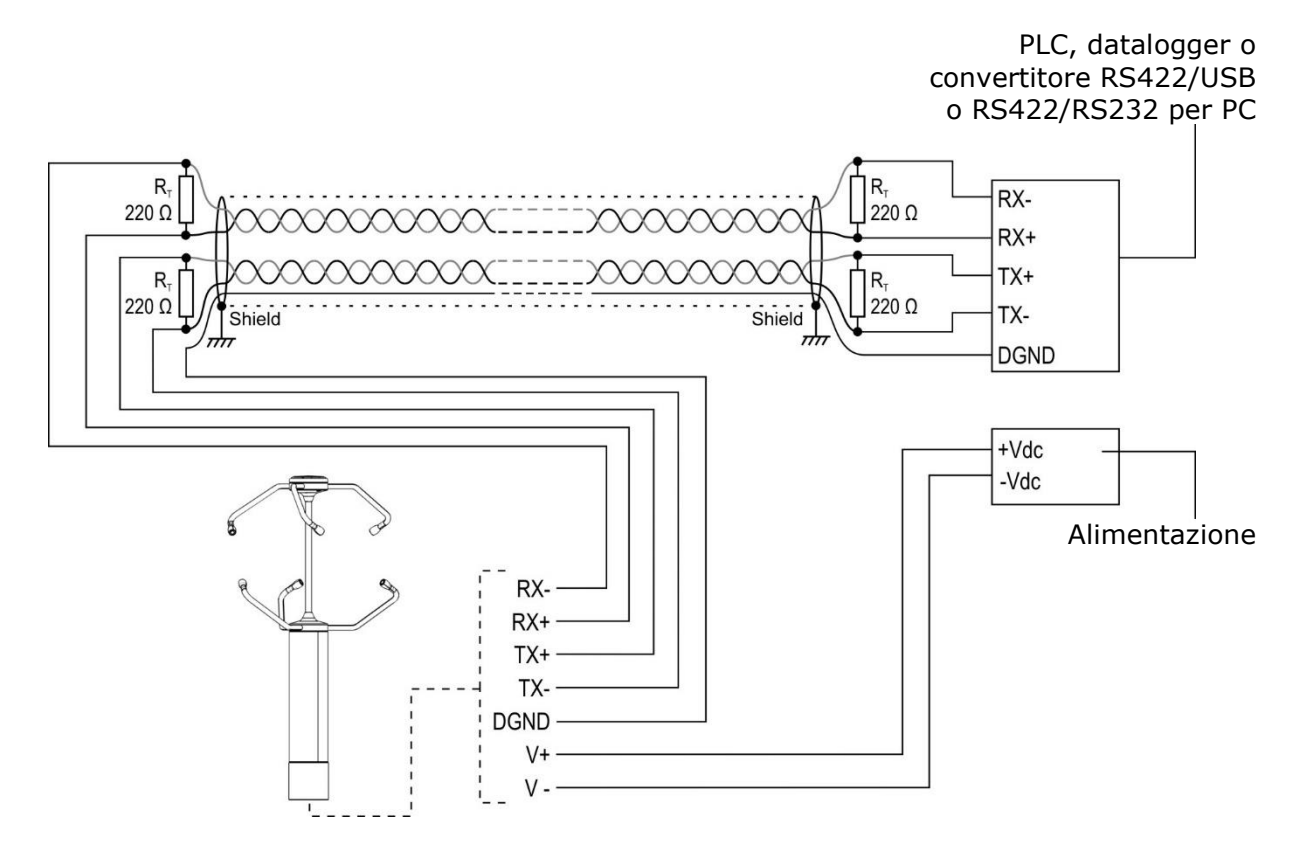

Lo standard RS422 è utilizzato per il collegamento punto a punto su lunghe distanze, mediante un cavo schermato con due coppie di doppini attorcigliati per i segnali e un ulteriore filo per la massa.

La massima lunghezza del collegamento dipende dal baud rate e dalle caratteristiche del cavo. Tipicamente, utilizzando un cavo RS422 specifico, la lunghezza massima è 1200 m.

Prima di collegare l'anemometro alla rete, impostare l'indirizzo e i parametri di comunicazione, se diversi da quelli preimpostati di fabbrica (si veda il capitolo [5\)](#page-15-0).

### <span id="page-11-1"></span>**4.3.4 Collegamento seriale SDI-12**

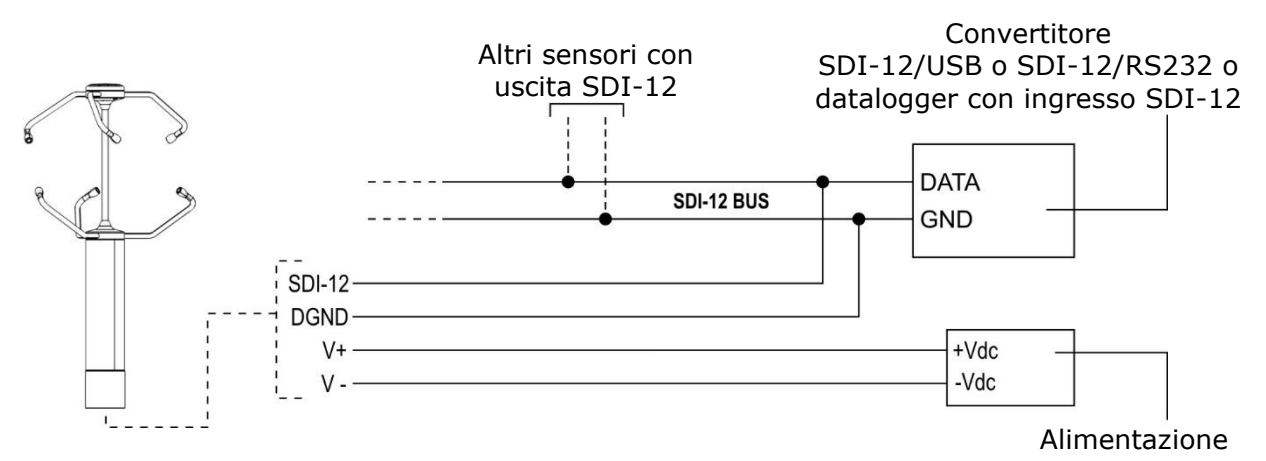

Più sensori possono essere collegati in parallelo. Il baud rate è 1200. La lunghezza massima del bus SDI-12 è di 60 m.

Lo strumento deve essere configurato per operare in modalità SDI-12. Prima di collegare lo strumento alla rete, impostare l'indirizzo (si veda il capitolo [5\)](#page-15-0).

## <span id="page-12-0"></span>**4.3.5 Collegamento uscite analogiche**

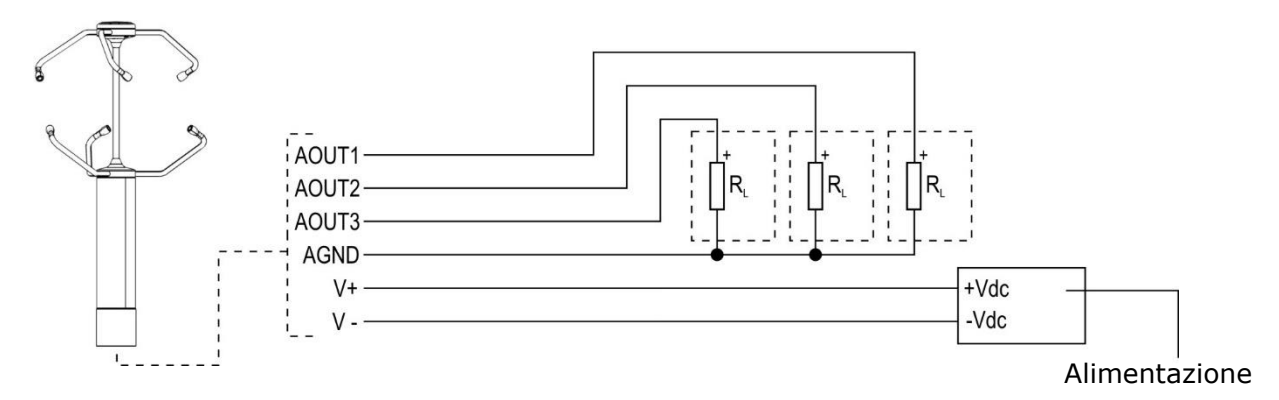

L'alimentazione dell'anemometro e la resistenza di carico variano in funzione del tipo di uscita analogica:

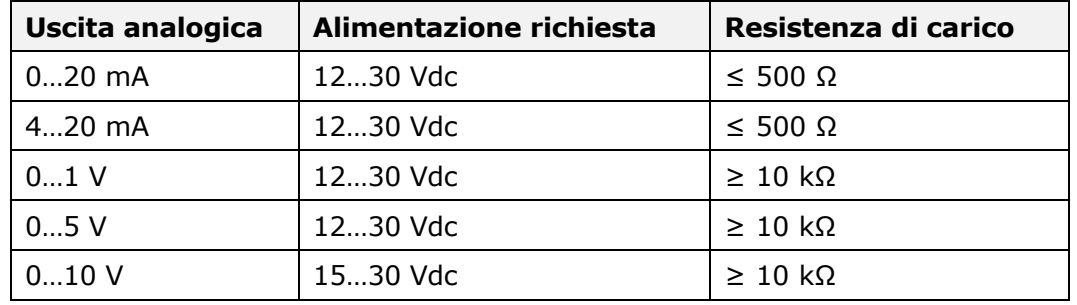

Per l'associazione delle uscite ai vari parametri disponibili, si veda il capitolo [5.](#page-15-0)

## <span id="page-12-1"></span>**4.3.6 Collegamento riscaldamento**

Il riscaldamento dei sensori è alimentato dall'alimentazione principale dello strumento, mentre l'alimentazione del riscaldamento dei bracci di supporto dei sensori è indipendente (HEAT- e HEAT+).

Data la potenza richiesta dal riscaldamento, si raccomanda di collegare entrambi i fili HEAT- ed entrambi i fili HEAT+, in modo da dimezzare la corrente in ciascun filo.

L'intervento del sistema di riscaldamento avviene al di sotto di +5 °C. Dopo essersi acceso, il riscaldamento si spegne quando la temperatura supera +15 °C.

## <span id="page-13-0"></span>**4.3.7 Collegamento uscita RS485 ausiliaria**

L'uscita RS485 ausiliaria è utilizzabile in alternativa all'uscita seriale principale per il collegamento al PC, per la configurazione dello strumento. L'uscita non supporta i protocolli operativi (NMEA, Modbus-RTU e proprietario ASCII).

L'uscita RS485 ausiliaria può essere utilizzata per la configurazione dello strumento e la comunicazione con il software applicativo **HD52.3D-S** nel caso l'uscita seriale principale sia impegnata con uno dei protocolli operativi.

## **Attenzione**!

L'uscita RS485 ausiliaria non è disponibile se nello strumento è impostata la modalità operativa SDI-12.

Per la connessione dell'uscita RS485 ausiliaria al PC si può utilizzare il kit opzionale **RS51K**. Il kit include l'alimentatore SWD10 e l'adattatore RS485/USB con:

- o morsetti a vite per il collegamento al cavo CPM23-19… (non incluso);
- o connettore USB per il collegamento al PC;
- o connettore jack per il collegamento dell'alimentatore SWD10.

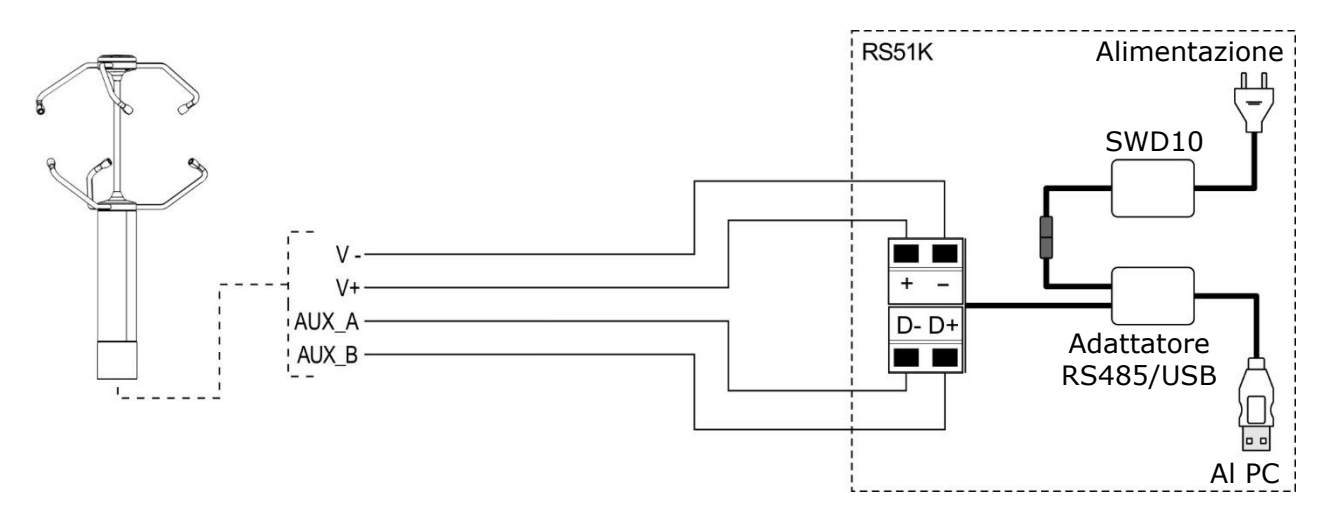

Per l'utilizzo del kit RS51K è necessario installare nel PC i driver USB presenti nel pacchetto del software HD52.3D-S.

## <span id="page-13-1"></span>**4.3.8 Collegamento cavo RS52**

Il cavo opzionale **RS52**, dotato di convertitore RS232/USB, permette di collegare l'uscita seriale principale dello strumento a una porta USB del PC.

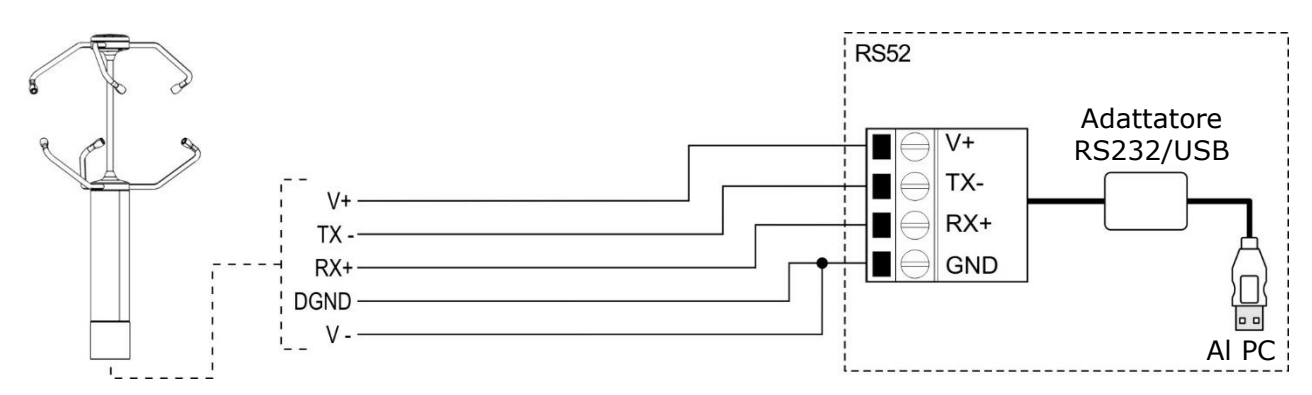

Per l'utilizzo del cavo RS52 è necessario installare nel PC i driver USB presenti nel pacchetto del software HD52.3D-S.

Lo strumento è alimentato direttamente dalla porta USB del PC.

## <span id="page-14-0"></span>**4.4 Protocollo dell'uscita seriale**

Se non diversamente richiesto, alla prima accensione l'uscita seriale principale dello strumento si porta in modalità configurazione e resta in attesa di ricevere i comandi di impostazione dei parametri di funzionamento (si veda il capitolo [5\)](#page-15-0) oppure della connessione con il software applicativo **HD52.3D-S**.

In questo caso, per rendere attivo un protocollo operativo (NMEA, Modbus-RTU o proprietario ASCII) è necessario impostarlo con l'opportuno comando seriale (CUMn, si veda il capitolo [5\)](#page-15-0) o con l'ausilio del software applicativo **HD52.3D-S**.

Se lo strumento è impostato per funzionare con un protocollo operativo, il protocollo diventa attivo dopo 10 secondi dall'accensione dello strumento (nei primi 10 secondi lo strumento resta in attesa di un eventuale comando per entrare in modalità configurazione, come spiegato nel capitolo [5\)](#page-15-0).

L'uscita RS485 ausiliaria è sempre in modalità configurazione.

## <span id="page-15-0"></span>**5 Configurazione**

In modalità configurazione è possibile leggere le informazioni generali dello strumento (versione firmware, numero di serie, …) e impostare la modalità operativa e i parametri di funzionamento dello strumento. La configurazione dello strumento può essere realizzata:

- Con l'ausilio del software applicativo **HD52.3D-S** (si veda la guida in linea del software), scaricabile dal sito.
- Inviando dei comandi seriali (elencati nel paragrafo [5.1\)](#page-15-1) tramite un programma di comunicazione standard, impostando nel programma i seguenti parametri: 115200 (baud rate), 8N2, controllo di flusso nessuno.

Per la configurazione, lo strumento può essere collegato al PC:

- Via **RS485 ausiliaria** (si veda il paragrafo [4.3.7](#page-13-0) per la connessione). L'uscita seriale RS485 ausiliaria è sempre in modalità configurazione ed è pertanto sempre disponibile a ricevere comandi dal PC.
- Via **RS232** (si vedano i paragrafi [4.3.1](#page-10-0) e [4.3.8](#page-13-1) per la connessione). Lo strumento può ricevere comandi dal PC via RS232 solo se è in modalità configurazione (preimpostazione di fabbrica, salvo diversa richiesta). Se lo strumento non è impostato in modalità configurazione ma in una delle modalità operative disponibili (NMEA, Modbus-RTU o proprietaria ASCII), per entrare in modalità configurazione è necessario inviare **entro 10 secondi dall'accensione** (se lo strumento è già alimentato, scollegare e ricollegare l'alimentazione) il comando seriale **@**, se si utilizza un programma di comunicazione standard, o la richiesta di connessione con il software **HD52.3D-S**.

## <span id="page-15-1"></span>**5.1 Comandi seriali**

### **Informazioni sullo strumento:**

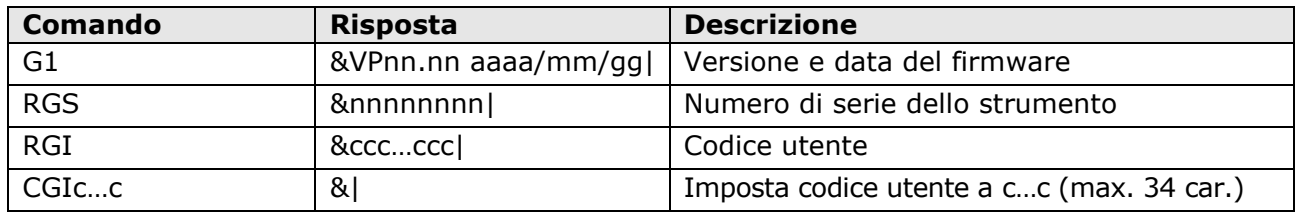

### **Controllo dello strumento:**

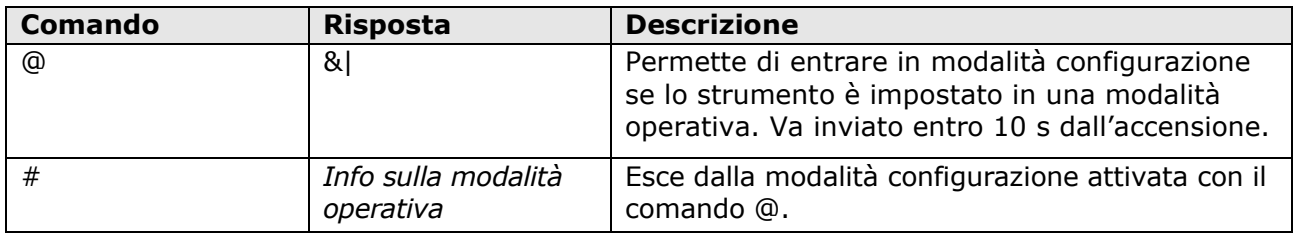

### **Modalità di funzionamento:**

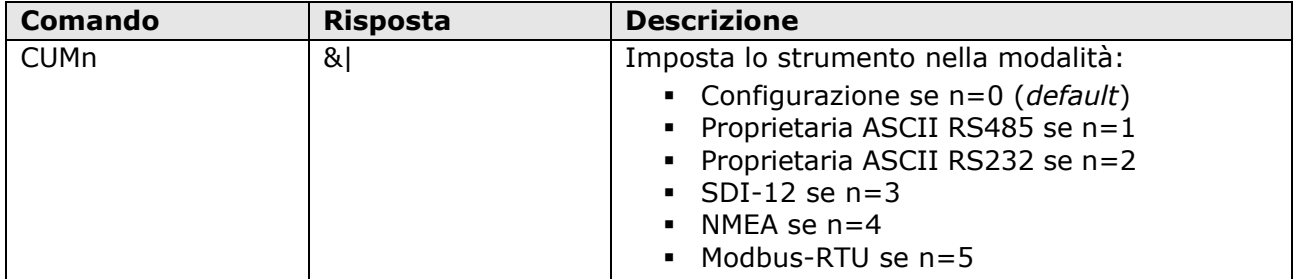

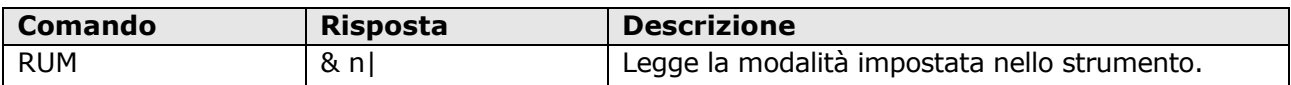

**Nota 1**: dopo l'invio del comando CUMn, lo strumento resta in modalità configurazione. Spegnere e riaccendere lo strumento per attivare la modalità operativa impostata.

## **Parametri per le modalità proprietarie ASCII RS232 e RS485:**

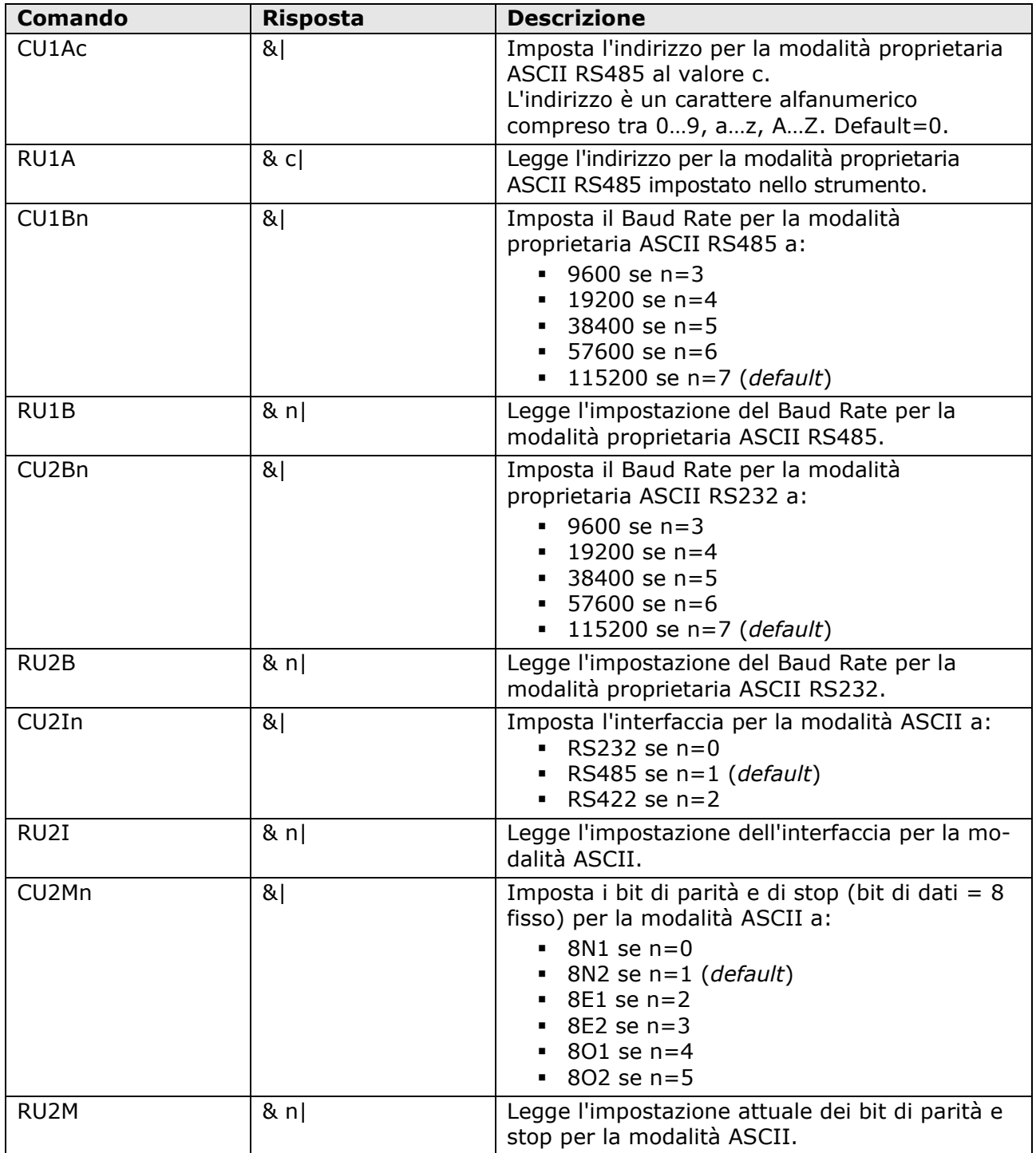

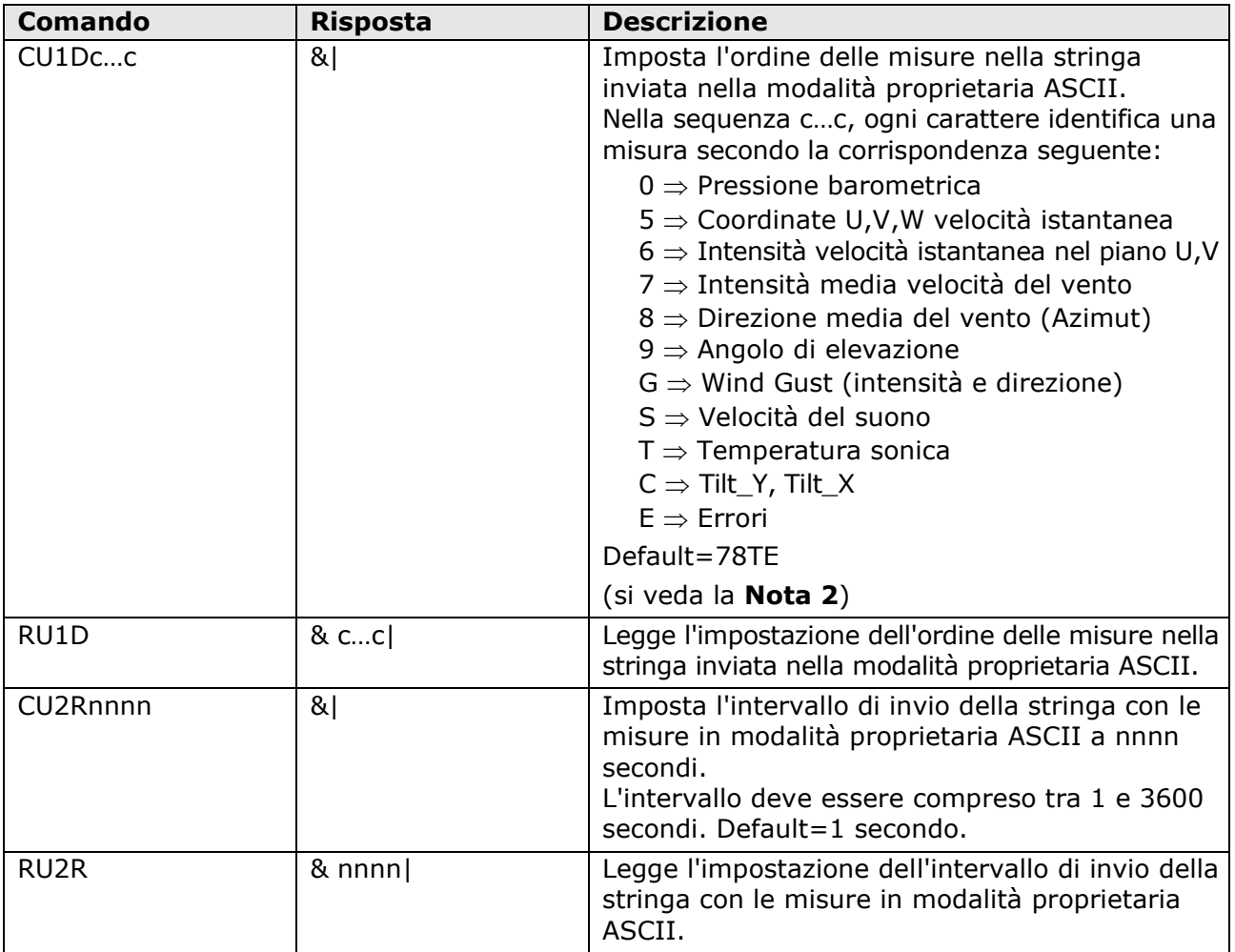

### **NOTA 2**: ORDINE DELLE MISURE

Nella stringa con le misure inviata dallo strumento in modalità proprietaria ASCII, le misure possono essere ordinate in maniera arbitraria, è sufficiente indicare l'ordine desiderato nella sequenza di caratteri "c…c" inviati dal comando CU1D. La sequenza di caratteri "c…c" può avere lunghezza variabile fino a un massimo di 16 caratteri.

Se si richiede l'invio delle condizioni di errore (carattere E), nella stringa di dati inviata dallo strumento appariranno tre numeri aventi il seguente significato:

**1.** *Primo numero* = codice di errore che identifica i trasduttori e il tipo di anomalia. Il numero è composto da due cifre. La prima cifra indica il trasduttore che presenta l'anomalia, secondo la numerazione riportata nella figura di seguito. Lo zero indica nessun errore.

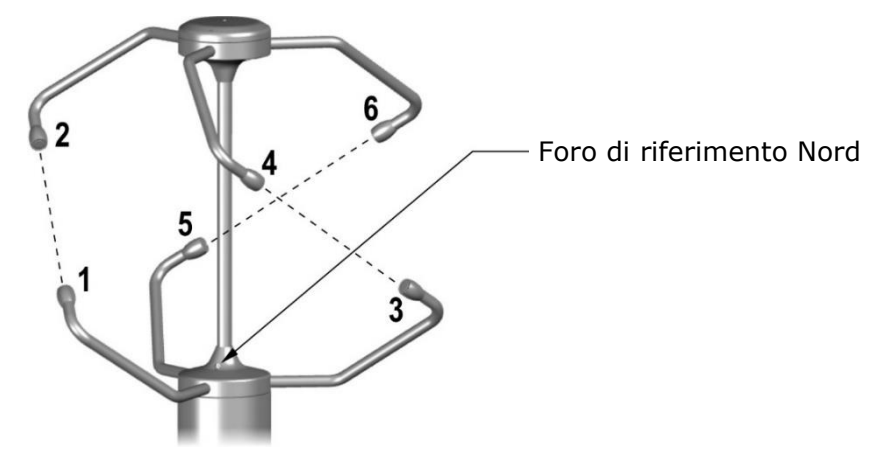

La seconda cifra indica il tipo di anomalia: **0** = nessuna anomalia; **5** = rottura trasduttore, interruzione elettrica, ostruzione nel percorso; **Altro** = codici riservati al servizio tecnico.

- **2.** *Secondo numero* = stato del riscaldamento: **0** = spento, **1** = riscaldamento bracci attivo, **2** = riscaldamento bracci e riscaldamento trasduttori entrambi attivi.
- **3.** *Terzo numero* = numero di misure non valide.

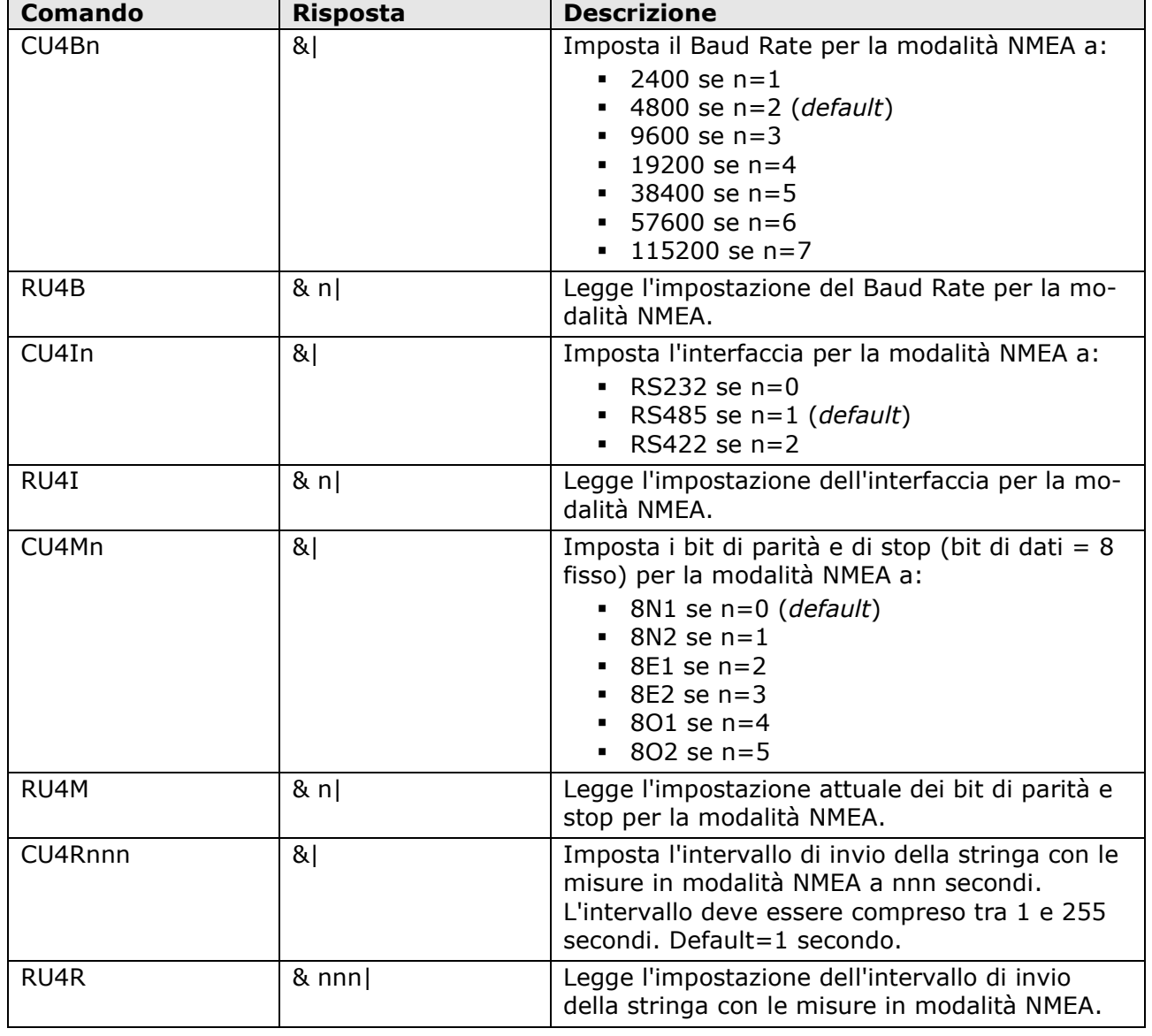

## **Parametri per la modalità NMEA:**

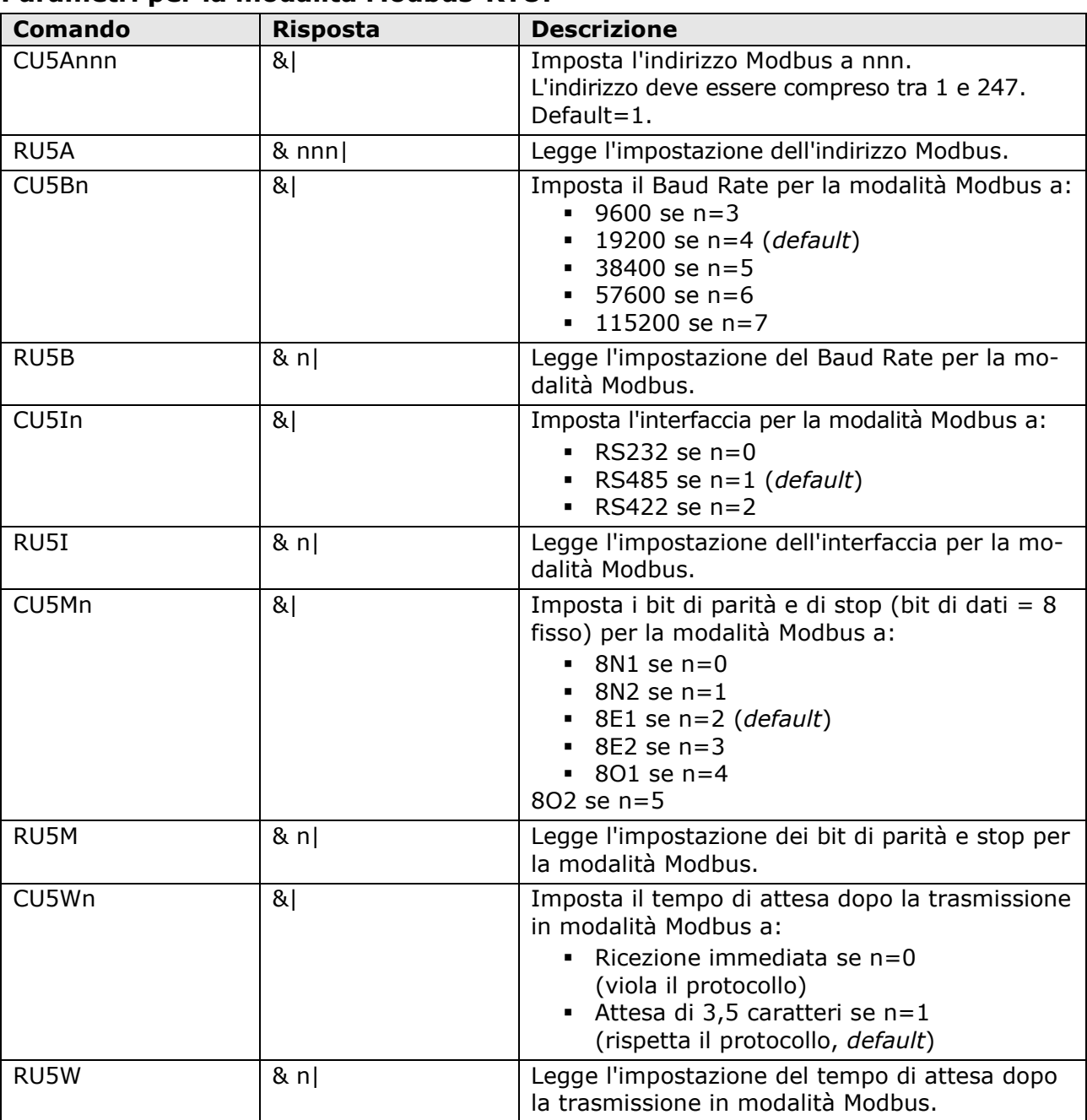

## **Parametri per la modalità Modbus-RTU:**

## **Parametri per la modalità SDI-12:**

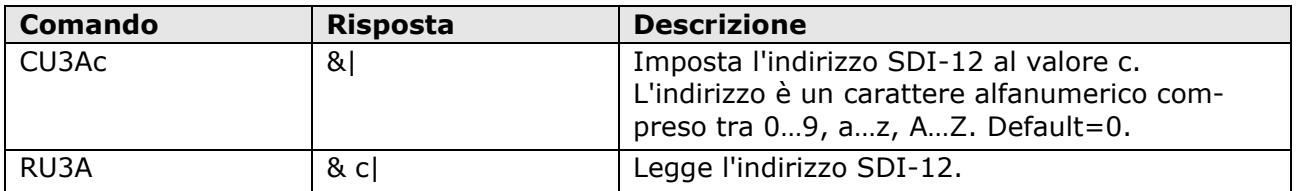

### **Unità di misura:**

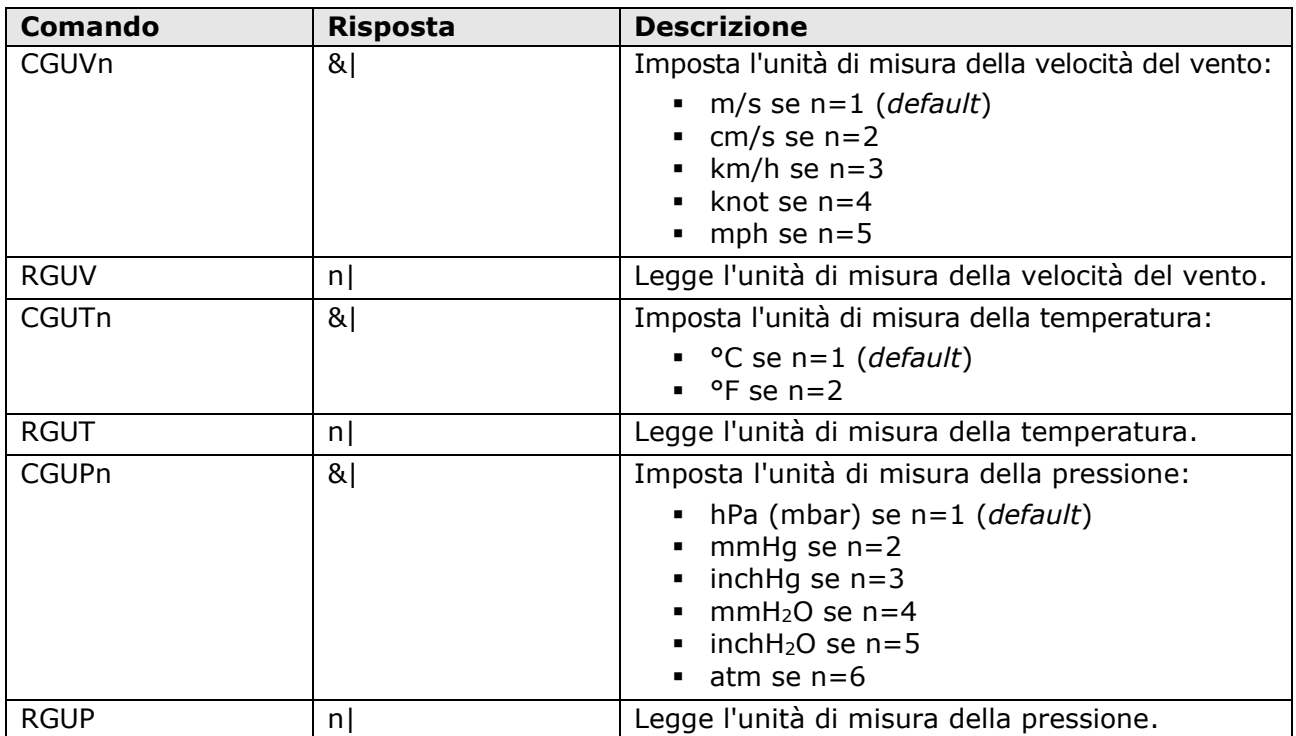

## **Riscaldamento bracci di supporto dei sensori:**

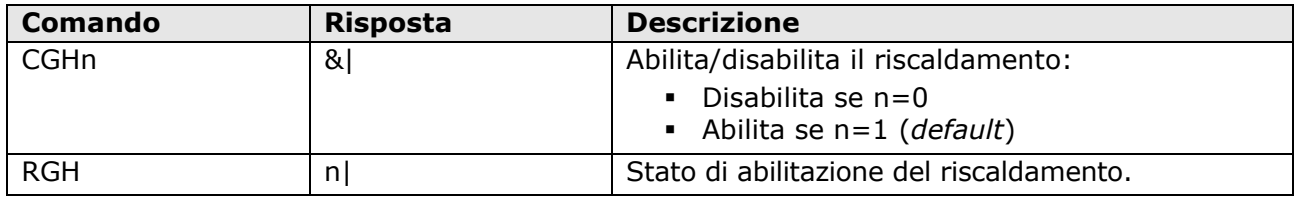

Nota: il riscaldamento dei sensori non può essere disabilitato.

## **Parametri di misura:**

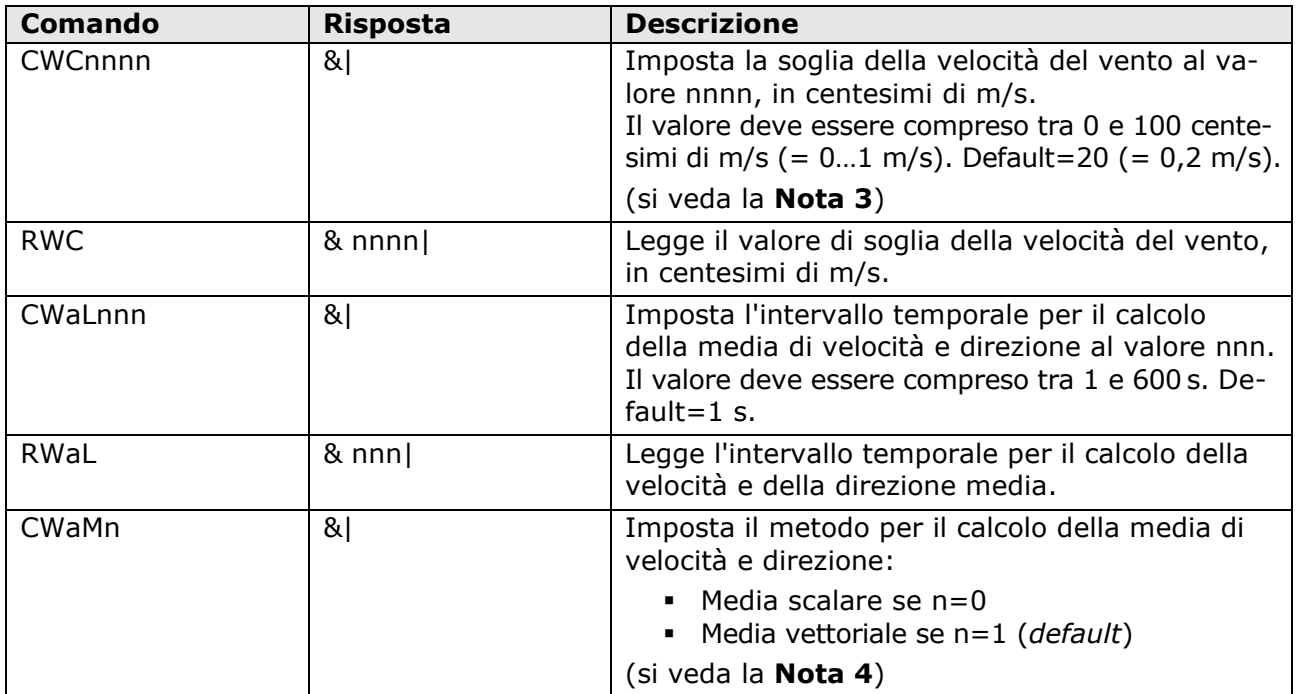

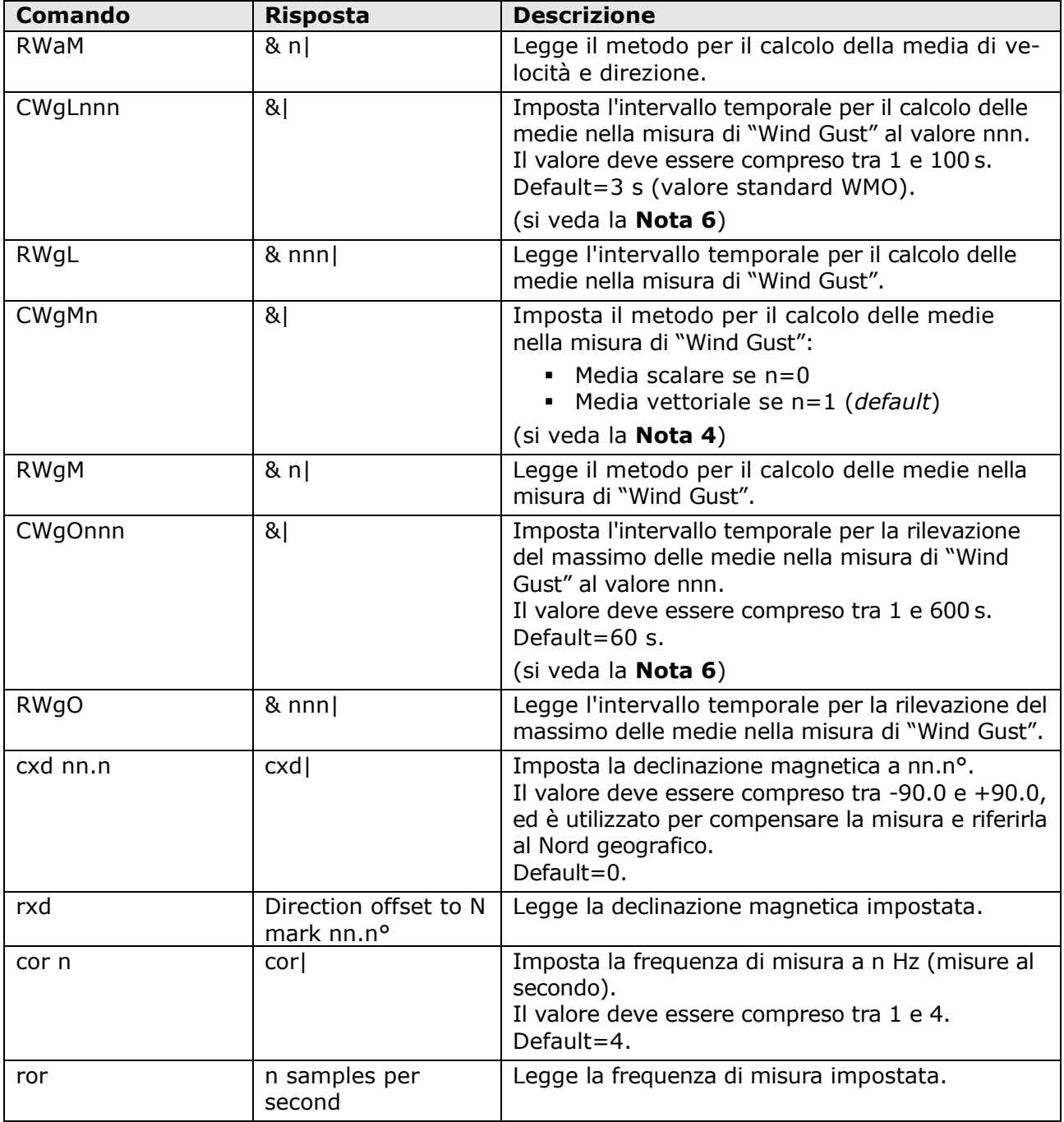

## **NOTA 3**: VALORE DI SOGLIA DELLA VELOCITÀ DEL VENTO

Se la velocità del vento è molto bassa, la determinazione della direzione può risultare poco precisa. Lo strumento permette di impostare il valore di soglia della velocità al di sotto del quale la direzione è congelata all'ultimo valore rilevato.

### **NOTA 4**: MEDIA SCALARE E MEDIA VETTORIALE

**Media scalare**: l'intensità media è calcolata come media delle intensità. Per il calcolo della direzione media, detta anche "direzione prevalente", si considera, per ogni misura, il **versore** della velocità (vettore di modulo unitario e avente la stessa direzione del vettore velocità) e si calcolano le coordinate del versore lungo gli assi di misura, quindi si calcola la media delle coordinate lungo ciascun asse. Le coordinate medie determinano il versore medio e quindi la direzione media. La direzione media è espressa secondo la caratteristica estesa per l'uscita analogica (si veda la **Nota 5**).

**Media vettoriale**: per ogni misura si calcolano le coordinate del vettore velocità lungo gli assi di misura, quindi si calcola la media delle coordinate lungo ciascun asse. L'intensità media e la direzione media sono quelle determinate dalle coordinate medie.

#### <span id="page-22-0"></span>**NOTA 5**: CARATTERISTICA ESTESA DELLA DIREZIONE DEL VENTO

Con il campo di misura 0÷360° della direzione del vento, l'uscita analogica continua a oscillare tra l'inizio e il fondo scala se la direzione continua a cambiare leggermente attorno a 0°:

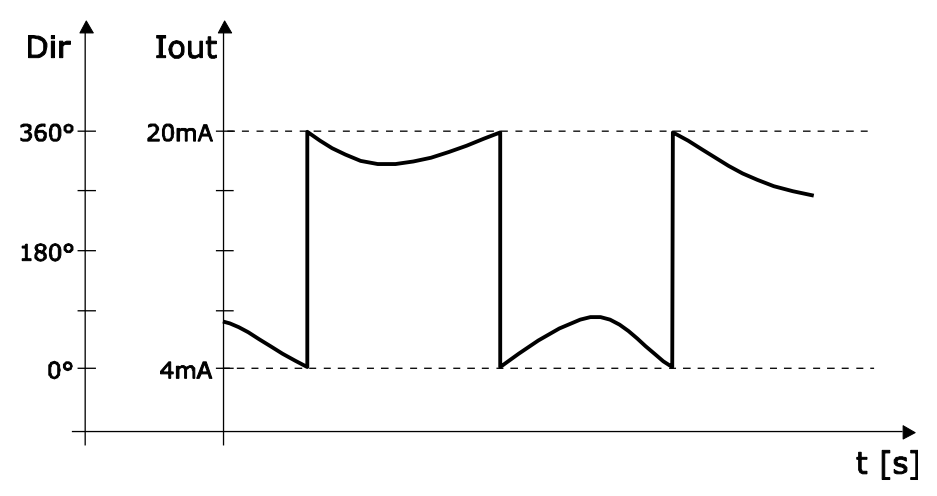

Una limitazione di tale effetto si ottiene utilizzando la caratteristica estesa ("wraparound") della direzione. In tale modalità si considera la direzione del vento corrispondente al campo 0÷540° invece che 0÷360°. L'ampia variazione dell'uscita si verifica la prima volta che la direzione del vento passa da 0 a 359,9°; se successivamente la direzione "fisica" ritorna a 0°, l'uscita analogica resta sempre attorno a 360°. Utilizzando la caratteristica estesa, il comportamento del grafico precedente si trasforma nel seguente:

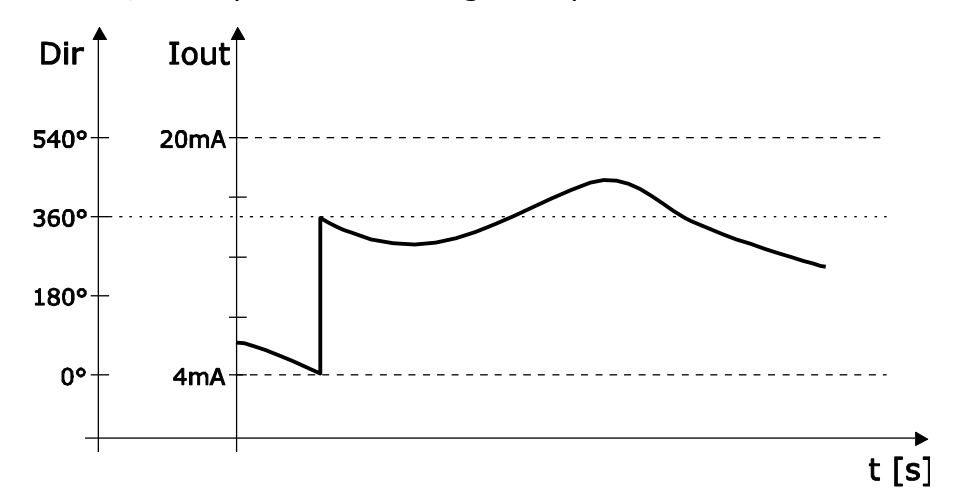

Se in modalità estesa si supera 540°, l'uscita si porta al valore corrispondente a 180°.

La tabella seguente riporta la corrispondenza tra il valore dell'uscita analogica e la direzione del vento nelle due modalità.

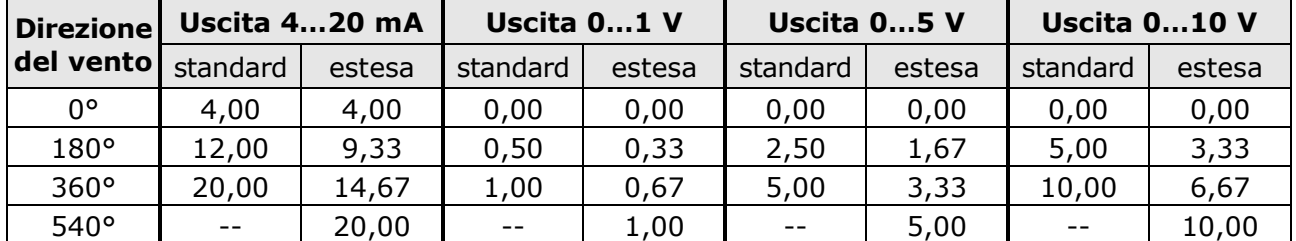

## **NOTA 6**: MISURA DI "WIND GUST" (RAFFICA DI VENTO)

La misura di "Wind Gust" è determinata nel modo seguente:

- vengono calcolate in continuazione le medie (secondo il metodo impostato con il comando **CWgM**, per default medie vettoriali) di velocità del vento in un intervallo di tempo pari a quanto impostato con il comando **CWgL** (per default 3 secondi);
- viene rilevato il valore massimo delle medie calcolate al punto precedente durante un intervallo di tempo pari a quanto impostato con il comando **CWgO** (per default 60 secondi); il valore massimo rilevato è la misura di "Wind Gust".

#### **Uscite analogiche:**

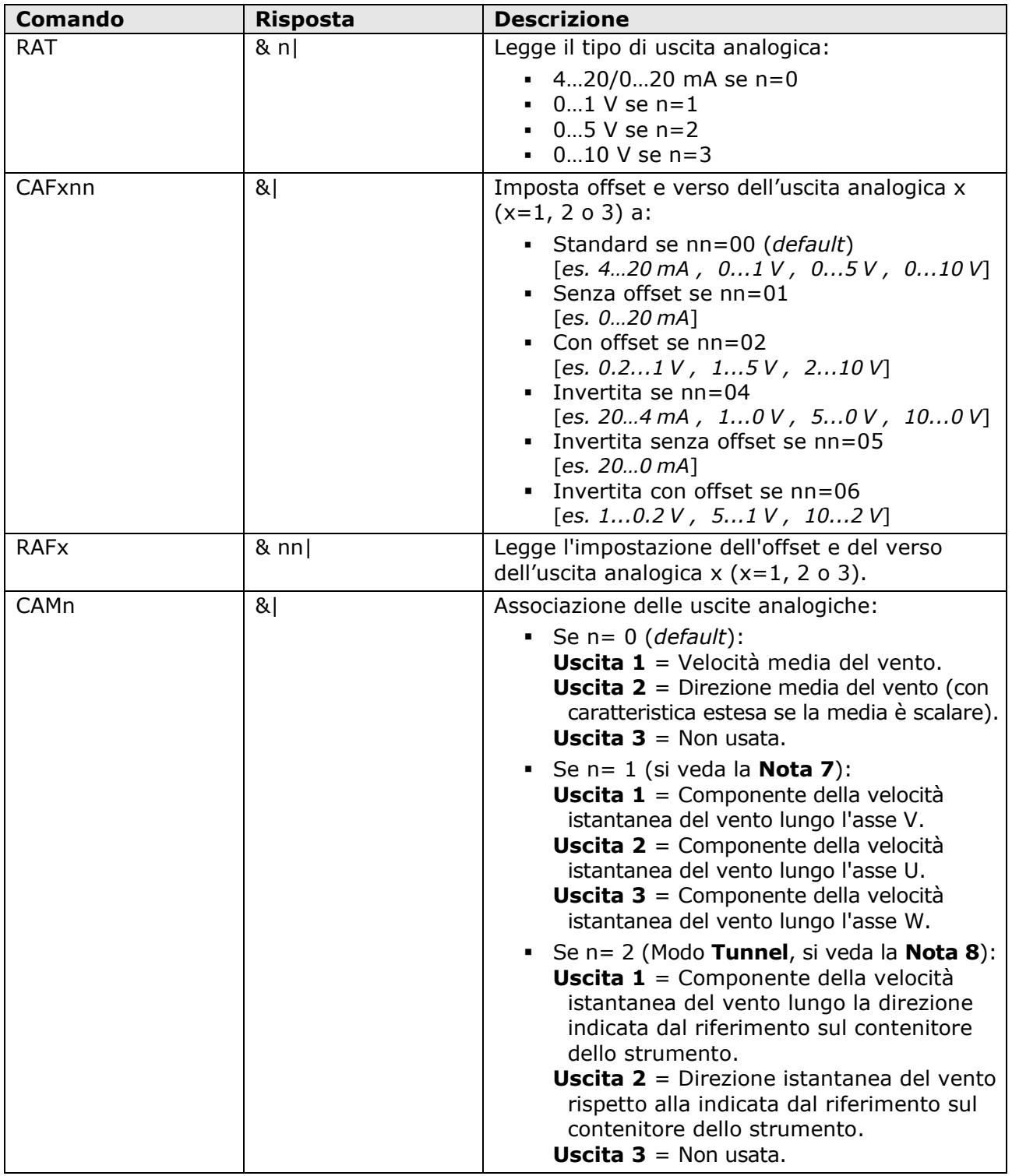

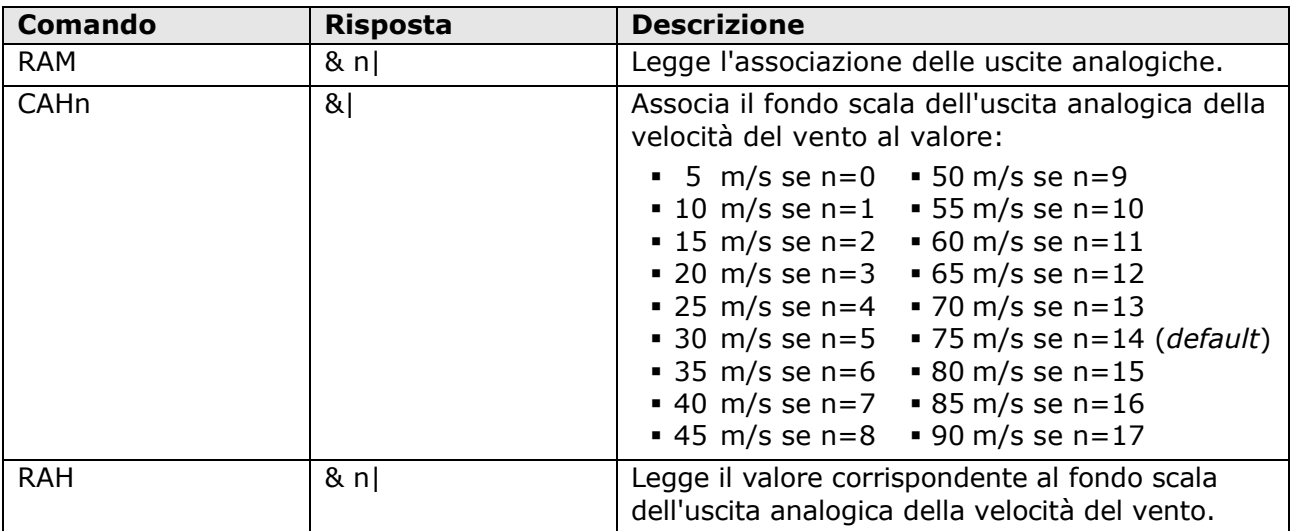

#### **NOTA 7**: COMPONENTI U, V, W

Selezionando le componenti U, V, W il valore della velocità associato all'inizio scala delle uscite analogiche è uguale all'opposto del valore di velocità associato al fondo scala delle uscite (per es., -75 m/s se f.s.=75 m/s).

#### **NOTA 8**: MODO TUNNEL

Il riferimento sul contenitore dello strumento va orientato lungo la direzione del tunnel. L'uscita 2 assume il valore di fondo scala se il vento spira nel senso puntato dal riferimento, e il valore di inizio scala se il vento spira in senso opposto.

L'inizio scala dell'uscita 1 è associato al valore di velocità opposto a quello associato al fondo scala dell'uscita.

## <span id="page-25-0"></span>**6 Modalità proprietaria ASCII RS232**

In modalità proprietaria ASCII RS232 lo strumento invia automaticamente, a intervalli regolari, le misure rilevate. L'intervallo è preimpostato a 1 secondo ed è configurabile da 1 a 3600 secondi. Per modificare l'intervallo, entrare in modalità configurazione e inviare il comando **CU2Rnnnn**, dove nnnn indica il valore dell'intervallo in secondi (si veda il capitolo [5\)](#page-15-0).

Per default, i parametri di comunicazione sono 115200, 8N2 e possono essere modificati mediante gli opportuni comandi della modalità configurazione.

Lo strumento invia le misure nella seguente forma:

#### **<M1><M2>…<Mn><CR><LF>**

con <M1><M2>…<Mn> = valori della prima, della seconda,…., dell'n-esima misura <CR> = carattere ASCII *Carriage Return* <LF> = carattere ASCII *Line Feed*

I campi <M1><M2>….<Mn> sono costituiti da 8 caratteri ciascuno (prima dei valori sono eventualmente aggiunti degli spazi per arrivare a 8 caratteri). La sequenza delle misure è configurabile (comando **CU1Dc…c**, si veda il capitolo [5\)](#page-15-0).

## <span id="page-26-0"></span>**7 Modalità proprietaria ASCII RS485**

In modalità proprietaria ASCII RS485 lo strumento invia le misure rilevate solo su richiesta da parte del PC.

Per utilizzare questa modalità è necessario effettuare il collegamento seriale RS485 o RS422.

Per default, i parametri di comunicazione sono 115200, 8N2 e possono essere modificati mediante gli opportuni comandi della modalità configurazione.

La richiesta delle misure allo strumento avviene generando un *Segnale di Break* **(\*)** sulla linea seriale per almeno 2ms, e quindi inviando il seguente comando, costituito da 4 caratteri ASCII:

### **M<Indirizzo><x>G**

con <Indirizzo> = indirizzo dello strumento di cui si richiedono le misure

<x> = un qualunque carattere ASCII, tranne G

Lo strumento risponde con la seguente stringa:

#### **IIIIM<Indirizzo>I&<M1><M2>….<Mn><SP>&AAAM<Indirizzo><CS><CR>**

con <Indirizzo> = indirizzo dello strumento che invia le misure

<M1><M2>….<Mn> = valori della prima, della seconda,…, dell'n-esima misura  $= spazio$ 

<CS> = checksum (valore hex a 8 bit pari alla somma di tutti i caratteri precedenti) <CR> = carattere ASCII Carriage Return

I campi <M1><M2>….<Mn> sono costituiti da 8 caratteri ciascuno (prima dei valori sono eventualmente aggiunti degli spazi per arrivare a 8 caratteri). La sequenza delle misure è configurabile (comando **CU1Dc…c**, si veda il capitolo [5\)](#page-15-0).

Fra un comando e il successivo deve trascorrere un tempo minimo, dipendente dal Baud Rate impostato:

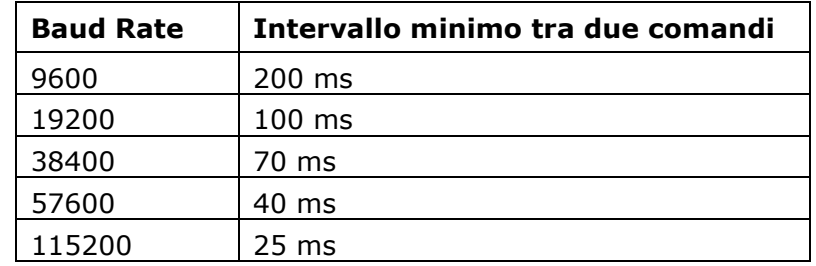

**(\*)** Il **Segnale di Break** è la sospensione della trasmissione nella linea seriale per un determinato intervallo di tempo. È utilizzato per avvisare i dispositivi connessi alla rete che sta per essere inviato un comando.

## <span id="page-27-0"></span>**8 Modalità NMEA**

Lo strumento è compatibile con il protocollo NMEA 0183 V4.00. In modalità NMEA lo strumento invia automaticamente, a intervalli regolari, le misure rilevate. L'intervallo è preimpostato a 1 secondo ed è configurabile da 1 a 255 secondi. Per modificare l'intervallo, entrare in modalità configurazione e inviare il comando **CU4Rnnn**, dove nnn indica il valore dell'intervallo in secondi (si veda il capitolo [5\)](#page-15-0).

Per default, i parametri di comunicazione sono 4800, 8N1 e possono essere modificati mediante gli opportuni comandi della modalità configurazione.

Il protocollo prevede che i dati siano inviati nella seguente forma:

### **\$<Prefisso>,<Dati>\*<hh><CR><LF>**

con <Prefisso> = campo formato da 5 caratteri alfanumerici: i primi due indicano il tipo di dispositivo che trasmette, gli altri tre il tipo di dati trasmessi

<Dati> = valori misurati dallo strumento, separati da virgole

<hh> = checksum, formato da due caratteri esadecimali

<CR> = carattere ASCII Carriage Return

<LF> = carattere ASCII Line Feed

Il checksum è calcolato eseguendo l'OR esclusivo di tutti i caratteri compresi tra i simboli **\$** e **\***. I 4 bit più significativi e i 4 bit meno significativi del risultato sono convertiti in esadecimale e il valore corrispondente ai bit più significativi è trasmesso per primo.

Lo strumento invia regolarmente una stringa nel seguente formato generale:

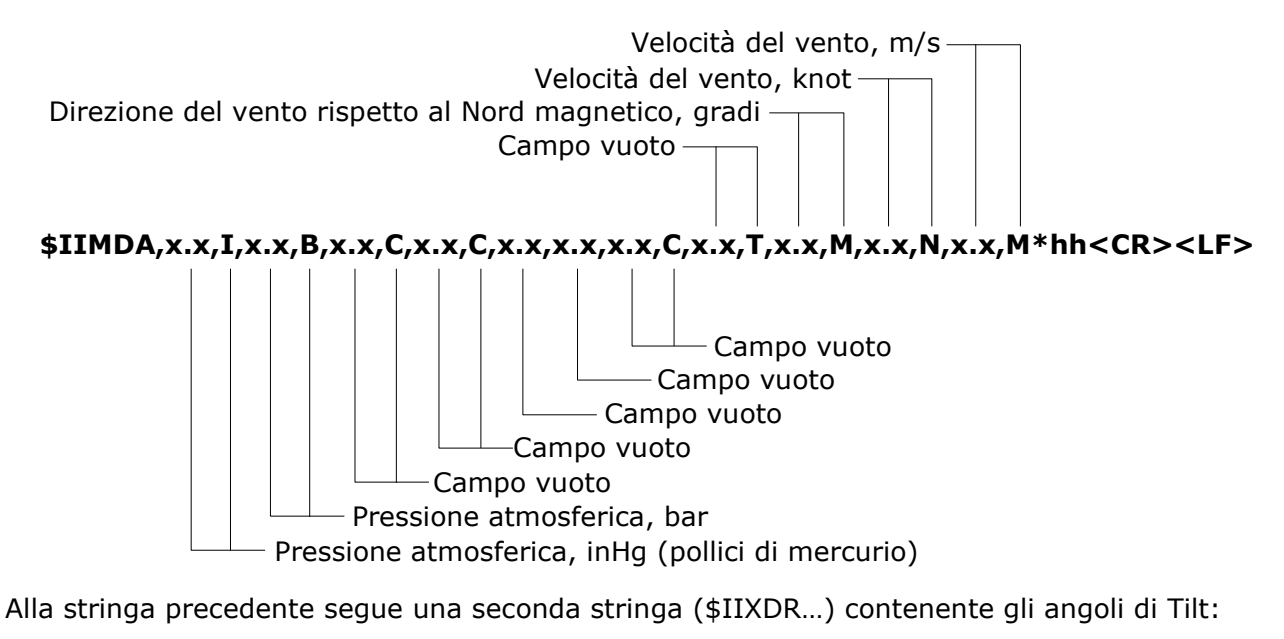

#### **\$IIXDR,G,x.x,,PYRA,G,x.x,,TILTX,G,x.x,,TILTY\*hh<CR><LF>**

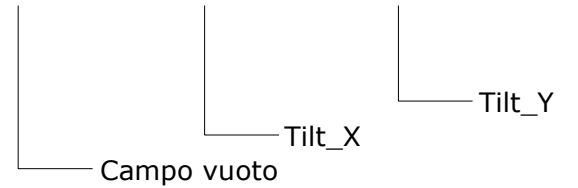

I campi relativi a grandezze non misurate dallo strumento sono vuoti (compaiono più virgole consecutive per indicare quali campi sono mancanti).

Per ulteriori informazioni riguardanti il protocollo, visitare il sito web "www.nmea.org".

## <span id="page-28-0"></span>**9 Modalità MODBUS-RTU**

Per default, l'indirizzo Modbus è **1** e i parametri di comunicazione sono 19200, 8E1. L'indirizzo e i parametri di comunicazione possono essere modificati mediante gli opportuni comandi della modalità configurazione.

Di seguito è riportato l'elenco dei registri.

#### **Input Registers**

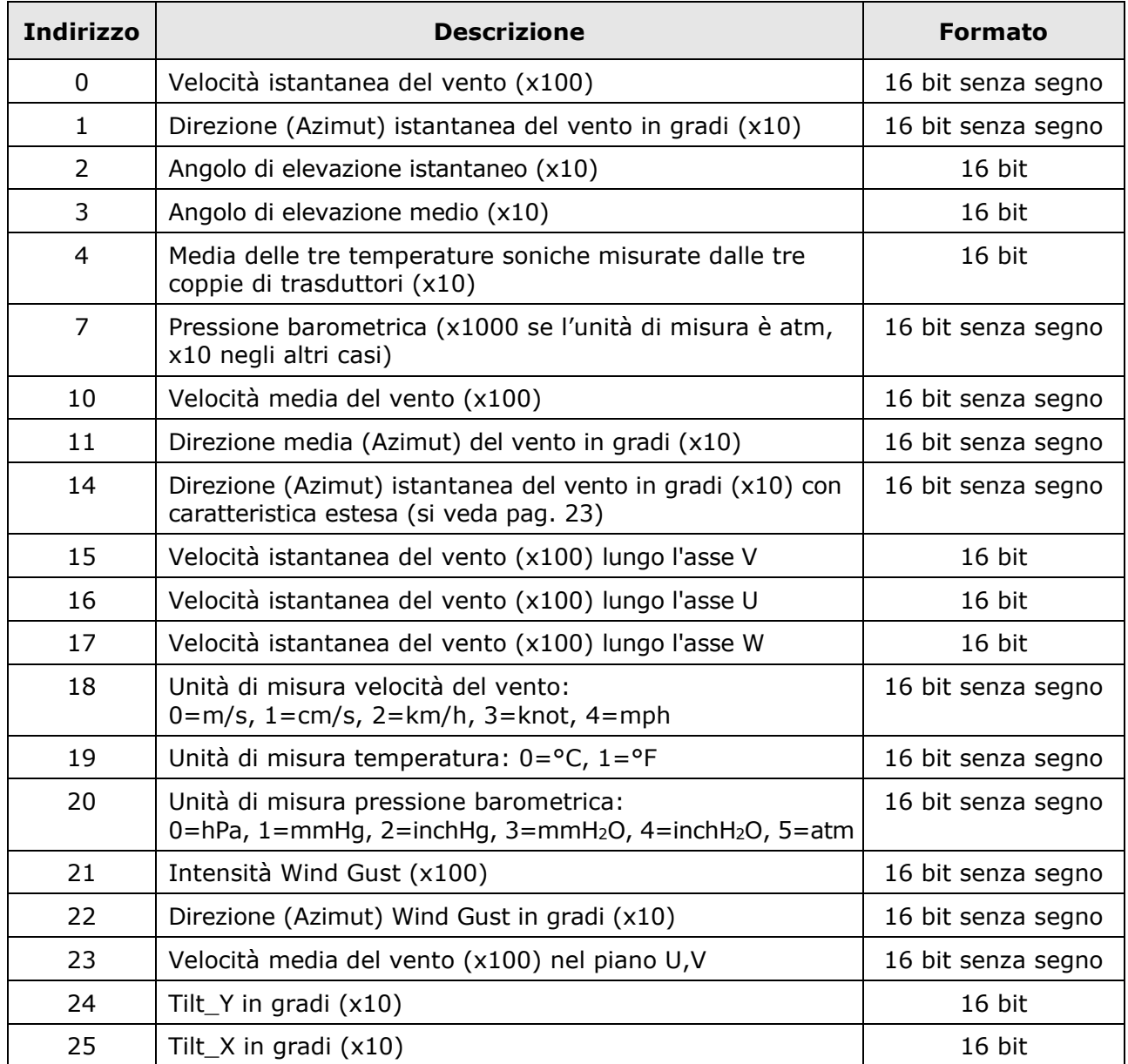

Per le grandezze con unità di misura configurabile, il valore della misura è espresso nell'unità impostata nello strumento.

Per ulteriori informazioni riguardanti il protocollo, visitare il sito web "www.modbus.org".

## <span id="page-29-0"></span>**10 Modalità SDI-12**

Lo strumento è compatibile con la versione V1.3 del protocollo. Per utilizzare questa modalità è necessario effettuare il collegamento seriale SDI-12. I parametri di comunicazione sono 1200, 7E1.

Per default, l'indirizzo SDI-12 è **0** e può essere modificato mediante l'opportuno comando della modalità configurazione o della modalità SDI-12.

La comunicazione con lo strumento avviene inviando un comando nella forma seguente:

#### **<Indirizzo><Comando>!**

con <Indirizzo> = indirizzo dello strumento al quale si invia il comando <Comando> = tipo di operazione richiesta allo strumento

La risposta dello strumento è nella forma:

### **<Indirizzo><Dati><CR><LF>**

con <Indirizzo> = indirizzo dello strumento che risponde

<Dati> = informazioni inviate dallo strumento

<CR> = carattere ASCII *Carriage Return*

<LF> = carattere ASCII *Line Feed*

Di seguito sono riportati i comandi SDI-12. Per uniformità con la documentazione dello standard SDI-12, nella tabella l'indirizzo dello strumento è indicato con la lettera **a**.

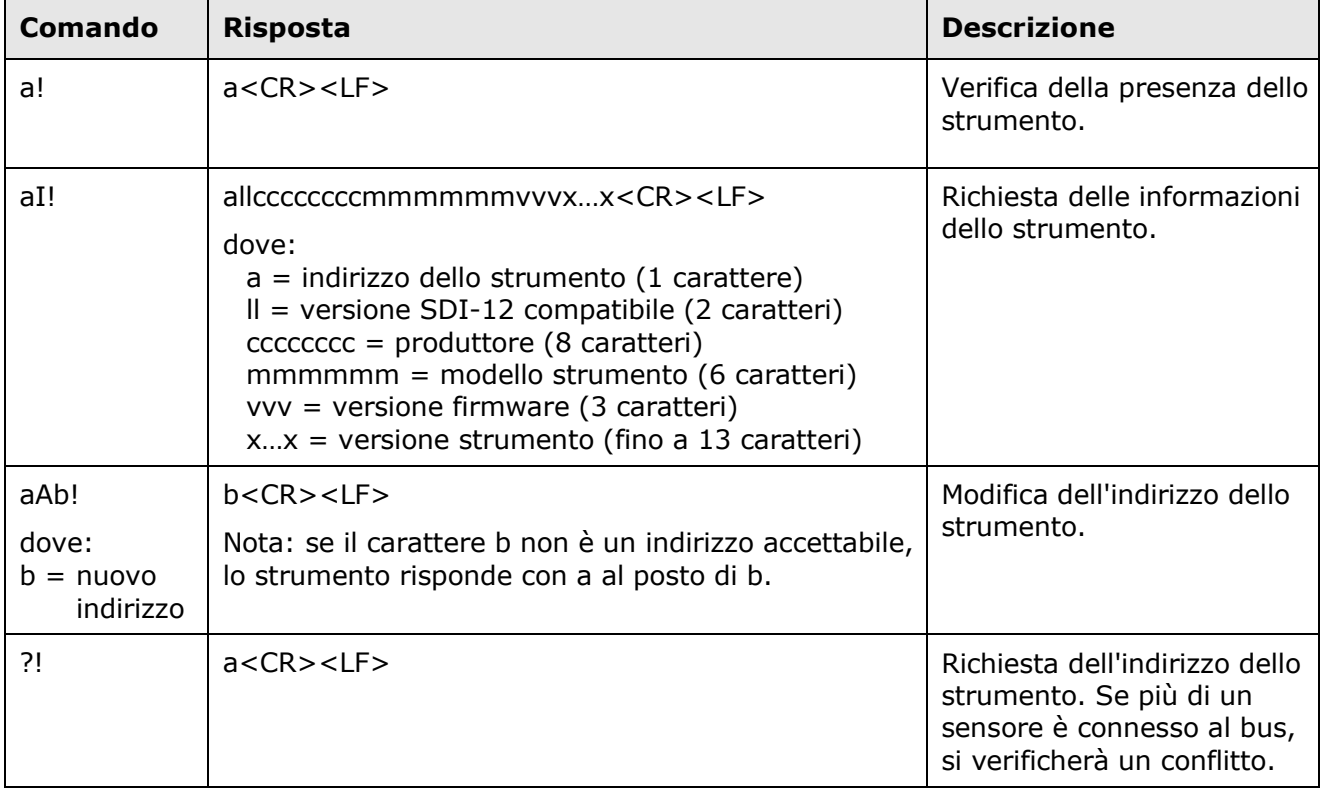

#### **COMANDI SDI-12**

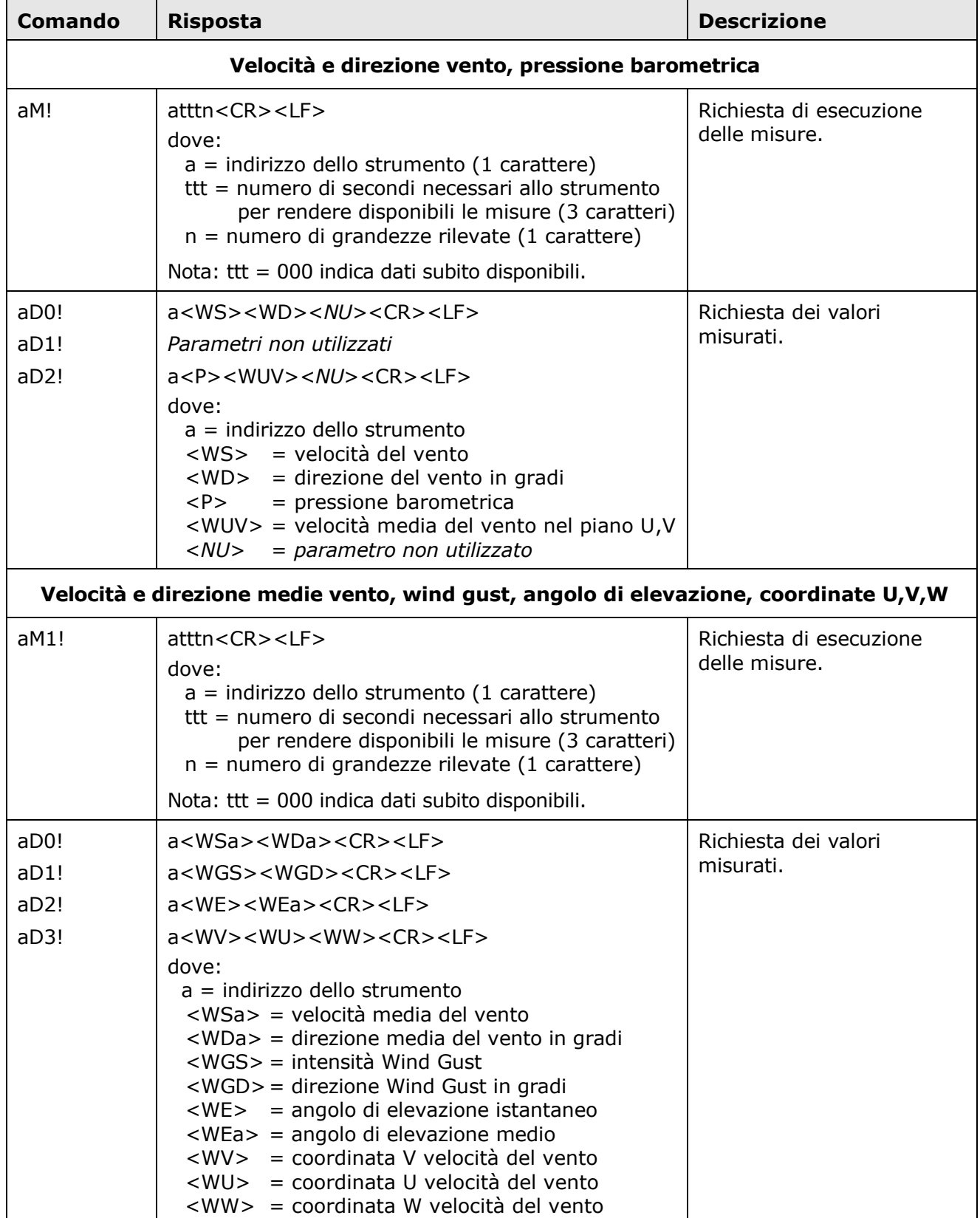

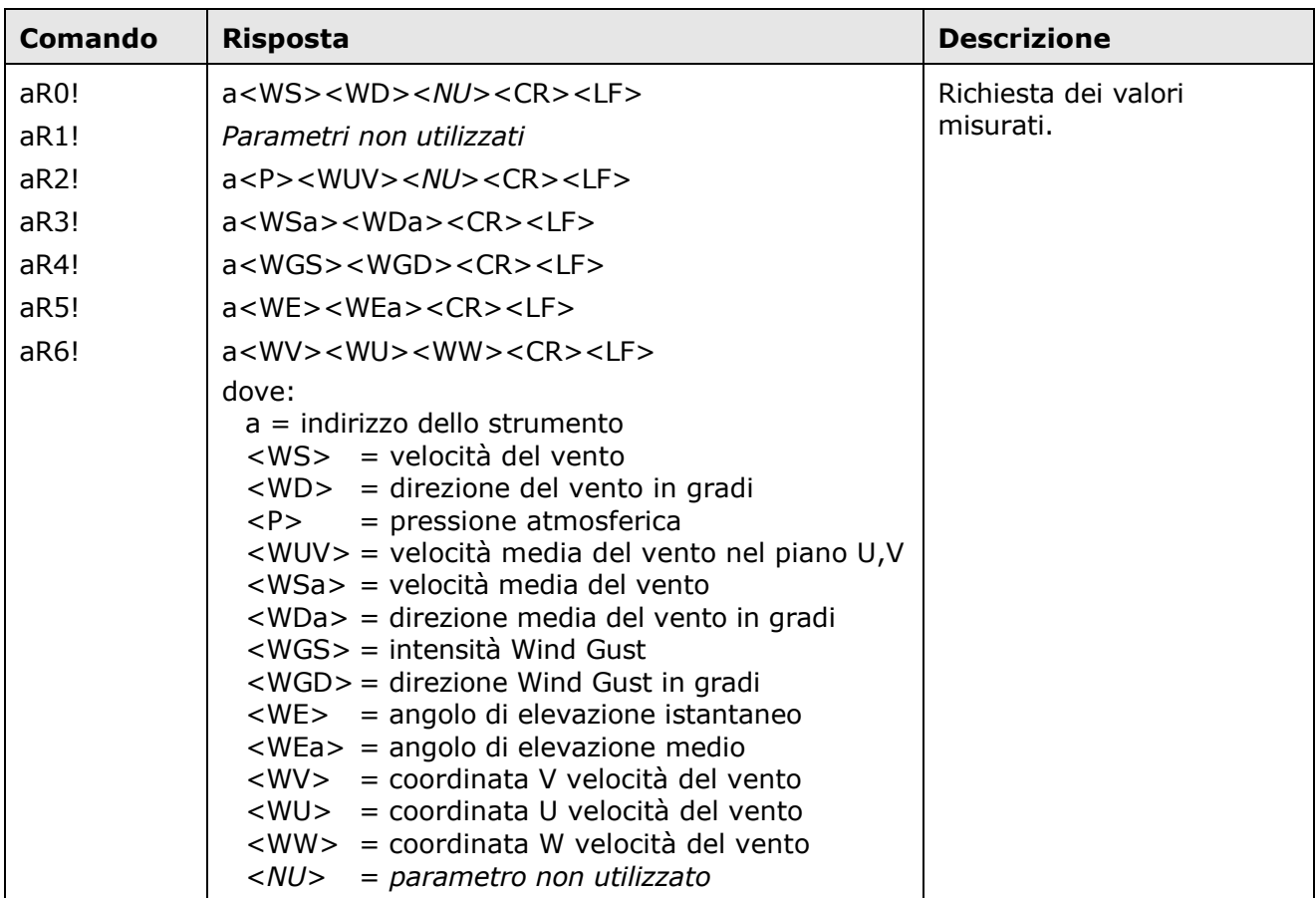

### **Comandi di tipo R (continuous measurements)**

### **Note:**

- 1) I valori positivi sono sempre preceduti dal segno +, per identificare l'inizio del valore della misura.
- 2) I valori delle grandezze con unità di misura configurabile sono espressi nell'unità impostata nello strumento.
- 3) Se la misura di una grandezza è in errore, viene restituito un valore negativo composto da tutte cifre 9.
- 4) I campi relativi a parametri non misurati (NU) sono comunque presenti: viene restituito un valore negativo composto da tutte cifre 9.
- 5) La misura di Wind Gust è determinata calcolando in continuazione le medie di velocità del vento in un intervallo di tempo pari a 3 secondi, e rilevando il valore massimo delle medie calcolate nell'intervallo di tempo trascorso tra il comando di lettura corrente e il comando di lettura precedente (la misura di Wind Gust viene reinizializzata dopo ogni comando di lettura).

Per ulteriori informazioni riguardanti il protocollo, visitare il sito web "www.sdi-12.org".

## <span id="page-32-0"></span>**11 Manutenzione**

I sensori di velocità del vento non richiedono generalmente manutenzione.

In caso di rilevamento di misure anomale, verificare la pulizia dei sensori a ultrasuoni. Per la pulizia, utilizzare un panno morbido inumidito. I sensori devono essere strofinati delicatamente: **non spazzolarli né torcerli**.

## <span id="page-32-1"></span>**12 Magazzinaggio dello strumento**

Condizioni di magazzinaggio dello strumento:

- Temperatura: -40...+70 °C.
- Umidità: meno di 90 %UR no condensa.
- Nel magazzinaggio evitare i punti dove:
	- l'umidità è alta;
	- lo strumento è esposto all'irraggiamento diretto del sole;
	- lo strumento è esposto ad una sorgente di alta temperatura;
	- sono presenti forti vibrazioni;
	- c'è vapore, sale e/o gas corrosivo.

## <span id="page-32-2"></span>**13 Istruzioni per la sicurezza**

Il regolare funzionamento e la sicurezza operativa dello strumento possono essere garantiti solo alle condizioni climatiche specificate nel manuale e se vengono osservate tutte le normali misure di sicurezza, come pure quelle specifiche descritte in questo manuale operativo.

Non utilizzare lo strumento in luoghi ove siano presenti:

- Gas corrosivi o infiammabili.
- Vibrazioni dirette od urti allo strumento.
- Campi elettromagnetici di intensità elevata, elettricità statica.

#### **Obblighi dell'utilizzatore**

L'utilizzatore dello strumento deve assicurarsi che siano osservate le seguenti norme e direttive riguardanti il trattamento con materiali pericolosi:

- Direttive UE per la sicurezza sul lavoro.
- Norme di legge nazionali per la sicurezza sul lavoro.
- Regolamentazioni antinfortunistiche.

## <span id="page-33-0"></span>**14 Codici di ordinazione accessori**

L'anemometro è fornito con connettore M23 femmina volante (solo se non viene ordinato il cavo opzionale), dissuasori volatili e software applicativo per PC HD52.3D-S scaricabile dal sito.

#### **Il cavo deve essere ordinato separatamente.**

- **CPM23-19…** Cavo con connettore M23 a 19 poli da un lato, fili aperti dall'altro. Lunghezza 5 m (CPM23-19.5) o 10 m (CPM23-19.10).
- **RS51K** Kit per il collegamento dell'uscita RS485 ausiliaria dell'anemometro al PC. Include l'alimentatore SWD10 e l'adattatore RS485/USB con morsetti a vite per il collegamento al cavo CPM23-19… (non incluso), connettore USB per il collegamento al PC e connettore jack per il collegamento dell'alimentatore SWD10.

#### **GARANZIA**

Il fabbricante è tenuto a rispondere alla "garanzia di fabbrica" solo nei casi previsti dal Decreto Legislativo 6 settembre 2005, n. 206. Ogni strumento viene venduto dopo rigorosi controlli; se viene riscontrato un qualsiasi difetto di fabbricazione è necessario contattare il distributore presso il quale lo strumento è stato acquistato. Durante il periodo di garanzia (24 mesi dalla data della fattura) tutti i difetti di fabbricazione riscontrati sono riparati gratuitamente. Sono esclusi l'uso improprio, l'usura, l'incuria, la mancata o inefficiente manutenzione, il furto e i danni durante il trasporto. La garanzia non si applica se sul prodotto vengono riscontrate modifiche, manomissioni o riparazioni non autorizzate. Soluzioni, sonde, elettrodi e microfoni non sono garantiti in quanto l'uso improprio, anche solo per pochi minuti, può causare danni irreparabili.

Il fabbricante ripara i prodotti che presentano difetti di costruzione nel rispetto dei termini e delle condizioni di garanzia inclusi nel manuale del prodotto. Per qualsiasi controversia è competente il foro di Padova. Si applicano la legge italiana e la "Convenzione sui contratti per la vendita internazionale di merci".

#### **INFORMAZIONI TECNICHE**

Il livello qualitativo dei nostri strumenti è il risultato di una continua evoluzione del prodotto. Questo può comportare delle differenze fra quanto riportato nel manuale e lo strumento che avete acquistato.

Ci riserviamo il diritto di modificare senza preavviso specifiche tecniche e dimensioni per adattarle alle esigenze del prodotto.

#### **INFORMAZIONI SULLO SMALTIMENTO**

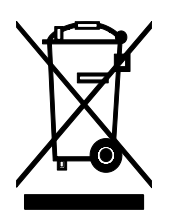

Le apparecchiature elettriche ed elettroniche con apposto specifico simbolo in conformità alla Direttiva 2012/19/UE devono essere smaltite separatamente dai rifiuti domestici. Gli utilizzatori europei hanno la possibilità di consegnarle al Distributore o al Produttore all'atto dell'acquisto di una nuova apparecchiatura elettrica ed elettronica, oppure presso un punto di raccolta RAEE designato dalle autorità locali. Lo smaltimento illecito è punito dalla legge.

Smaltire le apparecchiature elettriche ed elettroniche separandole dai normali rifiuti aiuta a preservare le risorse naturali e consente di riciclare i materiali nel rispetto dell'ambiente senza rischi per la salute delle persone.

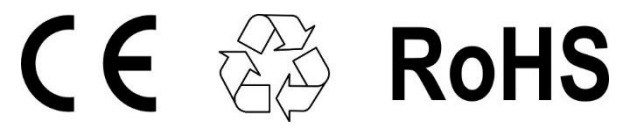

#### **senseca.com**

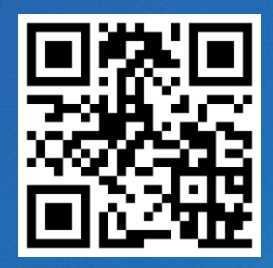

Senseca Italy S.r.l. Via Marconi, 5 35050 Selvazzano Dentro (PD) **ITALY** info@senseca.com

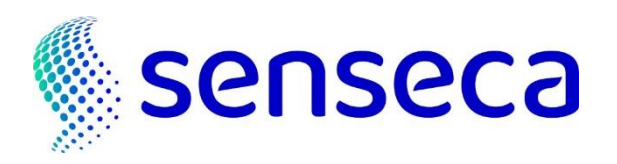